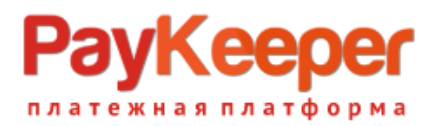

# **JSON API личного кабинета PayKeeper v. 2.5.2**

1

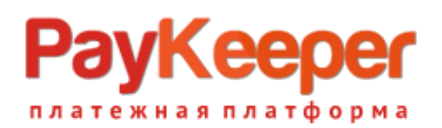

## **Описание**

Личный кабинет PayKeeper предназначен для управления приемом платежей. Функционал личного кабинета реализуется с помощью JSON API. JSON-запросы выполняются на специальный сервер, на котором расположен PayKeeper. Каждый запрос должен иметь заголовок Authorization: Basic для Basic HTTP-авторизации.

Личный кабинет PayKeeper реализует следующий функционал:

- 1. Отображение статистики принимаемых платежей по различным платежным системам. Распределения приема платежей по дням и платежным системам.
- 2. Работа с платежами, отображение дополнительной информации по платежам, возврат и частичный возврат платежей.
- 3. Отображение реестра принятых платежей с возможностью фильтрации по «Статусам», «Датам», «Платежным системам».
- 4. Работа с электронными счетами, выставление счетов на e-mail, дублирование старых счетов.
- 5. Работа с реестром электронных счетов, отображение с возможностью фильтрации по датам и статусам.
- 6. Изменение конфигурации системы

Любые запросы на чтение данных выполняются GET запросами, на изменение данных на сервере или совершение каких-либо действий POST запросами. Для подписи POST запросов используется специально сгенерированный token (Подробнее в разделе 6**.Токен Безопасности**)

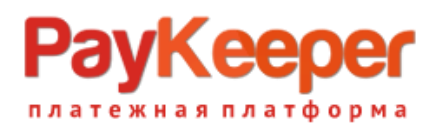

# **1. СТАТИСТИКА**

Вкладка «Статистка» предназначена для отображения сводной информации о принятых платежах. Следующие методы используются для отображения информации на странице:

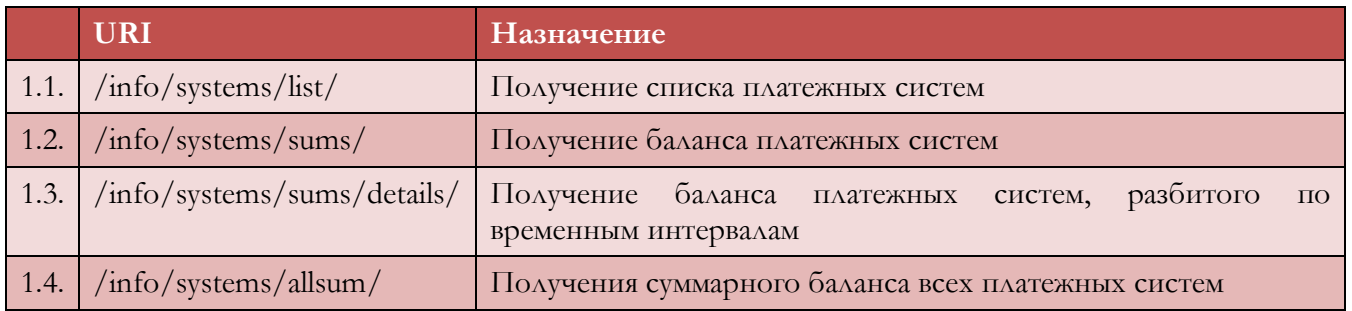

#### **Схема 1. Вкладка СТАТИСТИКА**

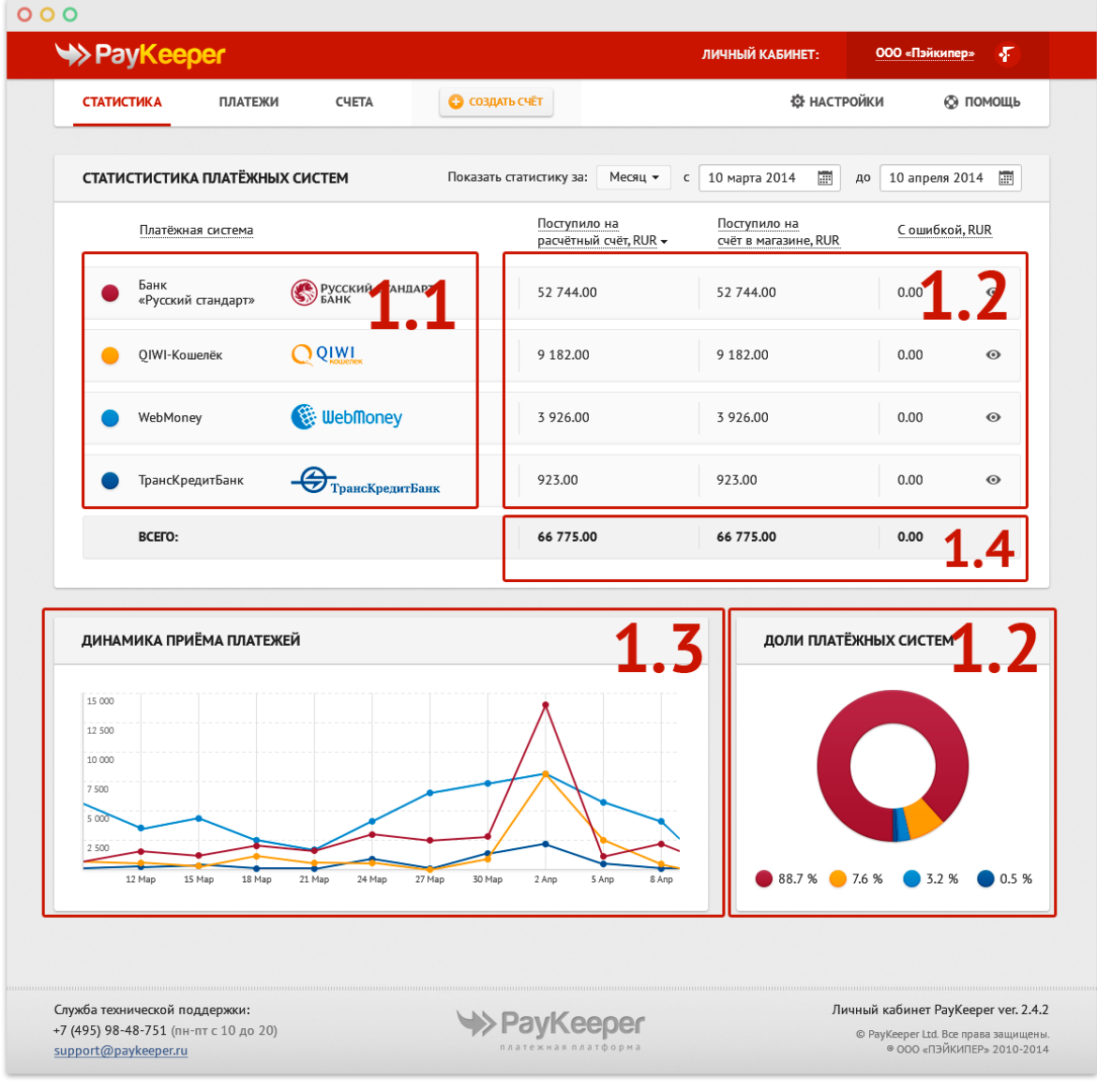

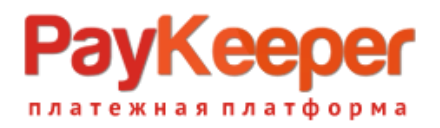

## **1.1. Запрос получения списка платежных систем /info/systems/list/**

Для получения списка всех платежных систем необходимо выполнить GET-запрос по URL без параметров.

Таблица 1.0.1.1 Параметры запроса списка платежных систем

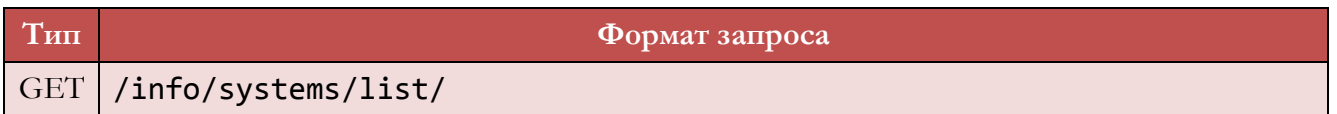

В ответ возвращается объект следующего вида:

Таблица 1.1.2 Параметры ответа на запрос платежных систем

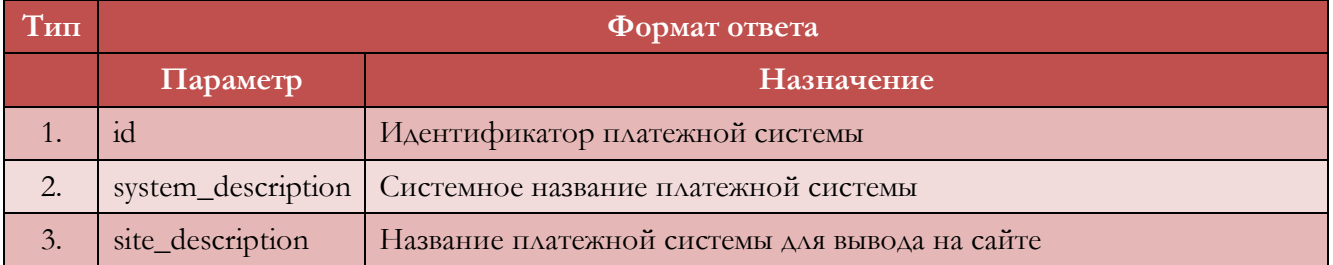

Ответ на запрос состоит из массива объектов. Пример ответа на запрос:

```
\sqrt{2} {
     "id":"2",
     "system_description":"Qiwi",
     "site_description":"Visa Qiwi Wallet"
    },
…
]
```
### **1.2. Запрос получения баланса платежных систем /info/systems/sums/**

Запрос возвращает баланс платежных систем за период. Для получения баланса всех платежных систем необходимо выполнить GET-запрос по URL со следующими GET-параметрами.

Таблица 1.2.1. Параметры запроса

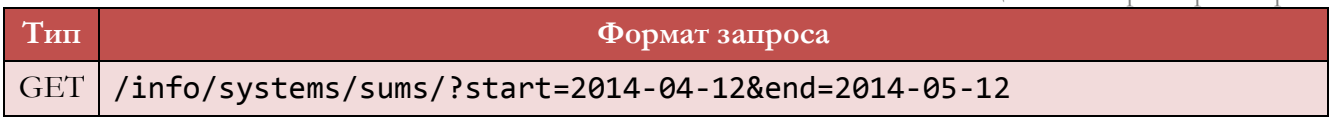

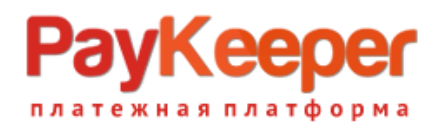

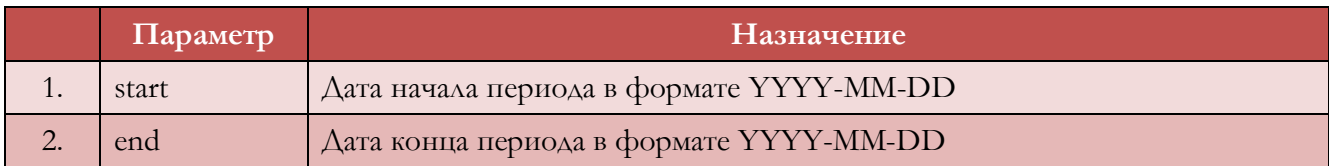

В ответ возвращается объект следующего вида:

Таблица 1.2.2. Параметры ответа

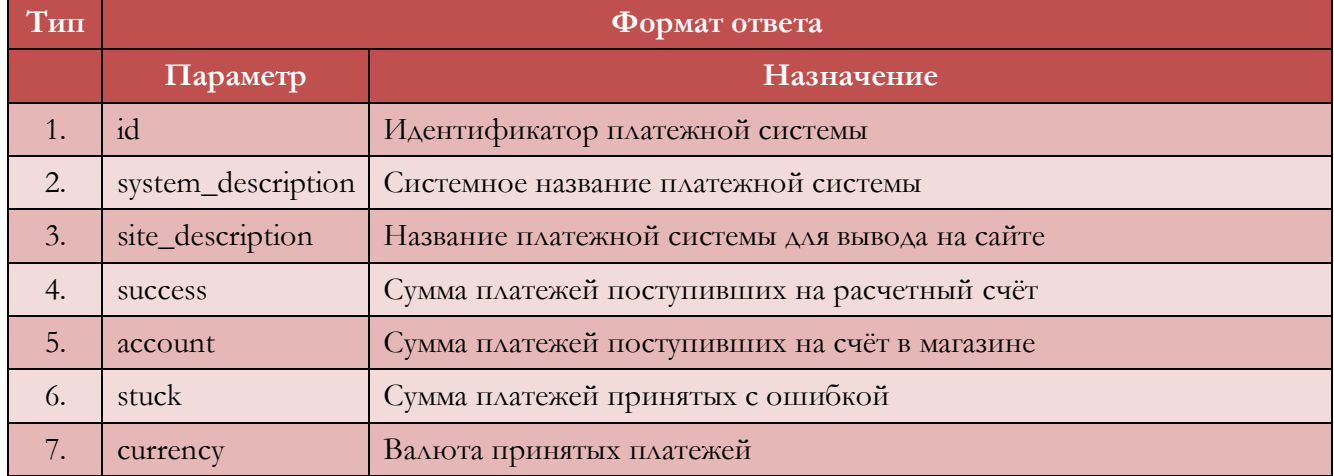

Ответ на запрос состоит из массива объектов. Пример ответа на запрос:

Таблица 1.2.3. Пример ответа на запрос:

```
\Gamma {
    "id":"1",
    "system_description":"WebMoney",
    "site_description":" WebMoney Transfer",
    "success":"566.00",
    "account":"566.00",
    "stuck":"0.00",
    "currency":"RUR"
    },
…
]
```
## **1.3. Запрос получения баланса платежных систем для построения графика приема платежей /info/systems/sums/details/**

Запрос служит для получения данных, необходимых для построения графика приема платежей по времени. В случае если задан интервал меньше 30 дней, возвращает сумму платежей принятых за каждый день. Если указанный интервал больше 30 дней, то производит усреднение и выводит

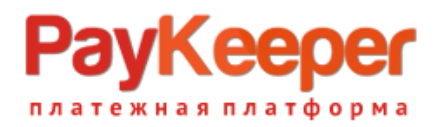

результат в виде 30 точек с указанным временем и объемом принятых платежей за этот интервал. Для получения данных необходимо передать GET-запрос по URL со следующими GETпараметрами.

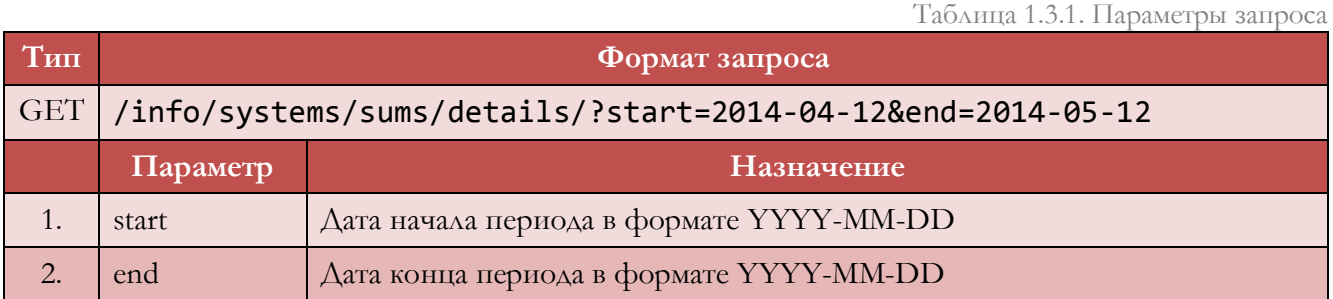

В ответ возвращается массив объектов следующего вида:

Таблица 1.3.2. Параметры ответа

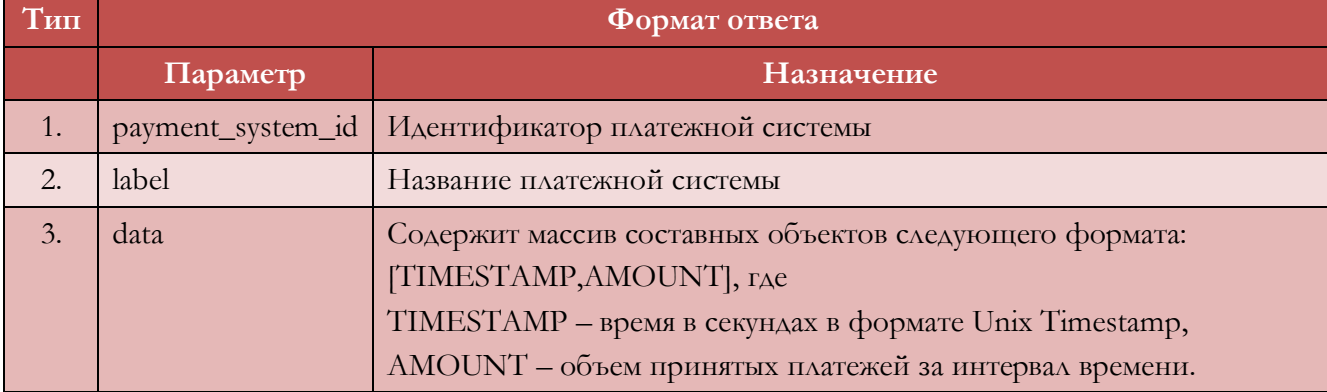

Пример ответа на запрос:

```
\Gamma {
    "payment_system_id": "6",
    "label":"Russian Standart Bank",
    "data": [
               [1394380800000,120],
               [1394467200000,101],
               [1394553600000,331],
               [1394640000000,290],
               [1394726400000,305],
               [1394812800000,201]
             ]
     },
…
]
```
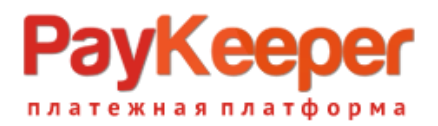

## **1.4. Запрос получения суммарного баланса всех платежных систем /info/systems/allsum/**

Запрос возвращает суммарный баланс всех платежных систем за период. Для получения баланса всех платежных систем необходимо выполнить GET-запрос по URL со следующими GETпараметрами.

Таблица 1.4.1. Параметры запроса

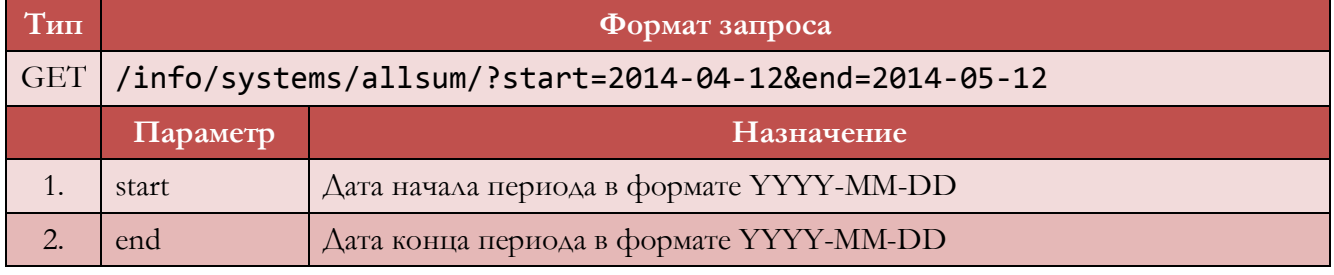

В ответ возвращается объект следующего вида:

Таблица 1.4.2. Параметры ответа

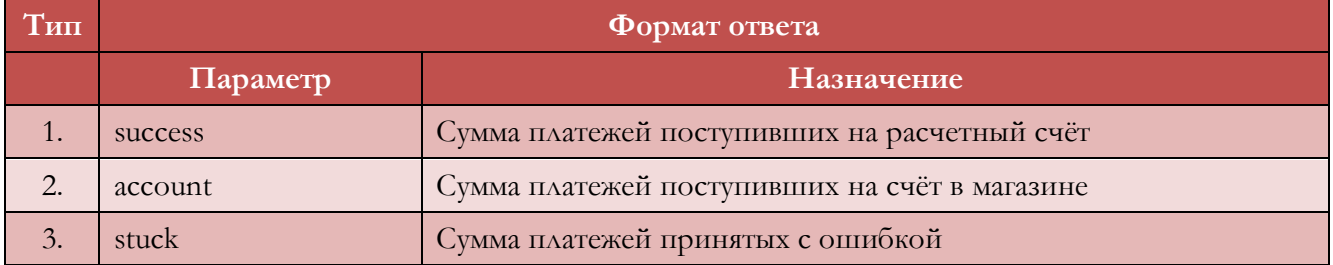

Пример ответа на запрос:

```
{
       "success":"10932.00",
       "account":"10932.00",
       "stuck":"0.00"
}
```
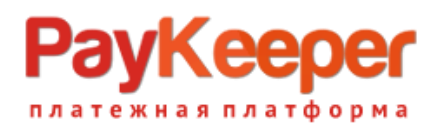

# **2. ПЛАТЕЖИ**

Вкладка «Платежи» предназначена для работы с платежами. Получать реестр платежей можно с использованием фильтраций по датам, статусам, платежным системам. По каждому платежу можно получить дополнительную расширенную информацию. Следующие методы используются для отображения информации на странице:

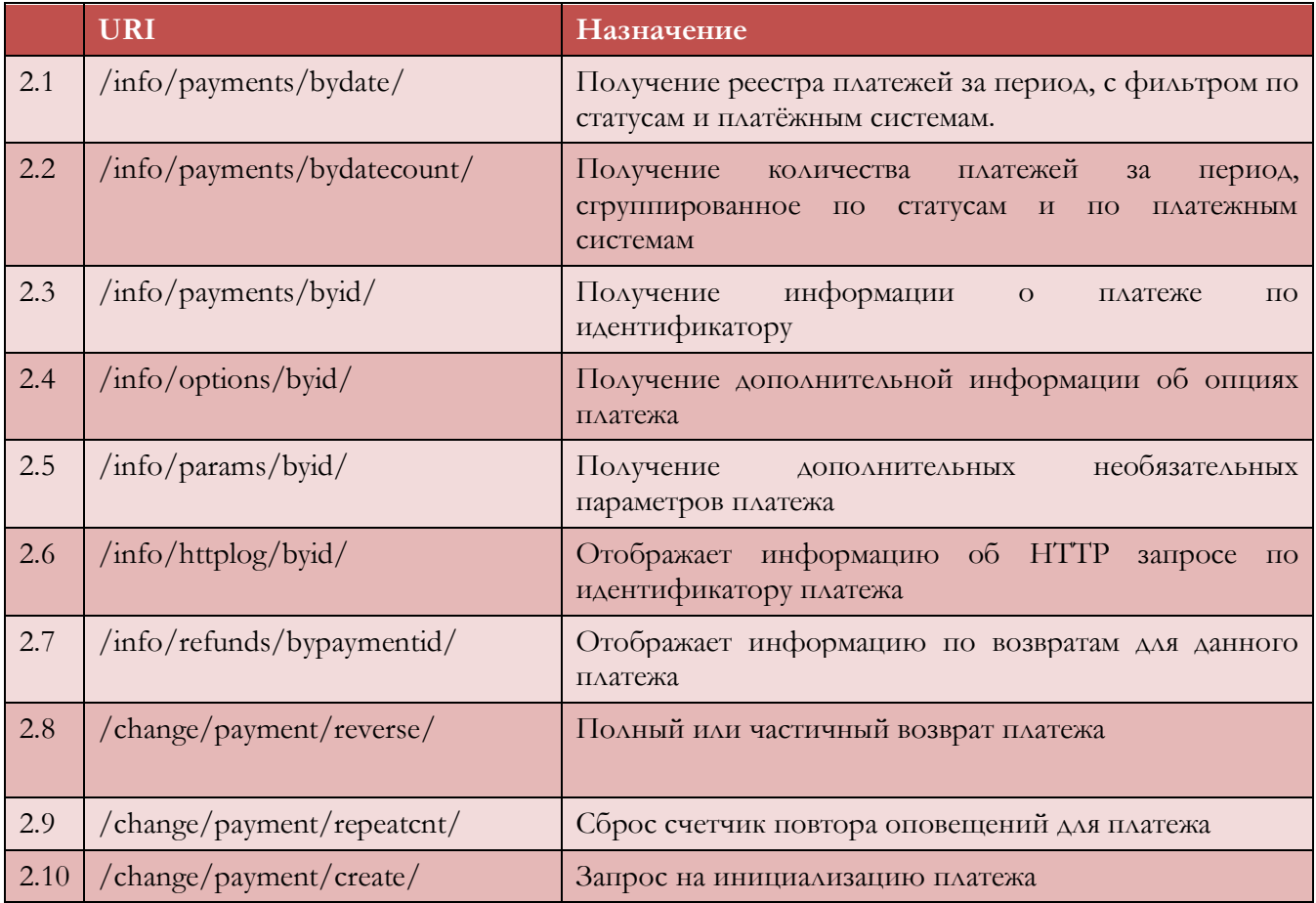

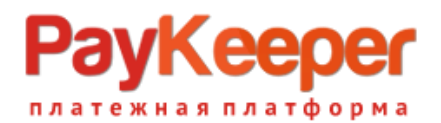

#### **Схема 2. Вкладка «ПЛАТЕЖИ»**

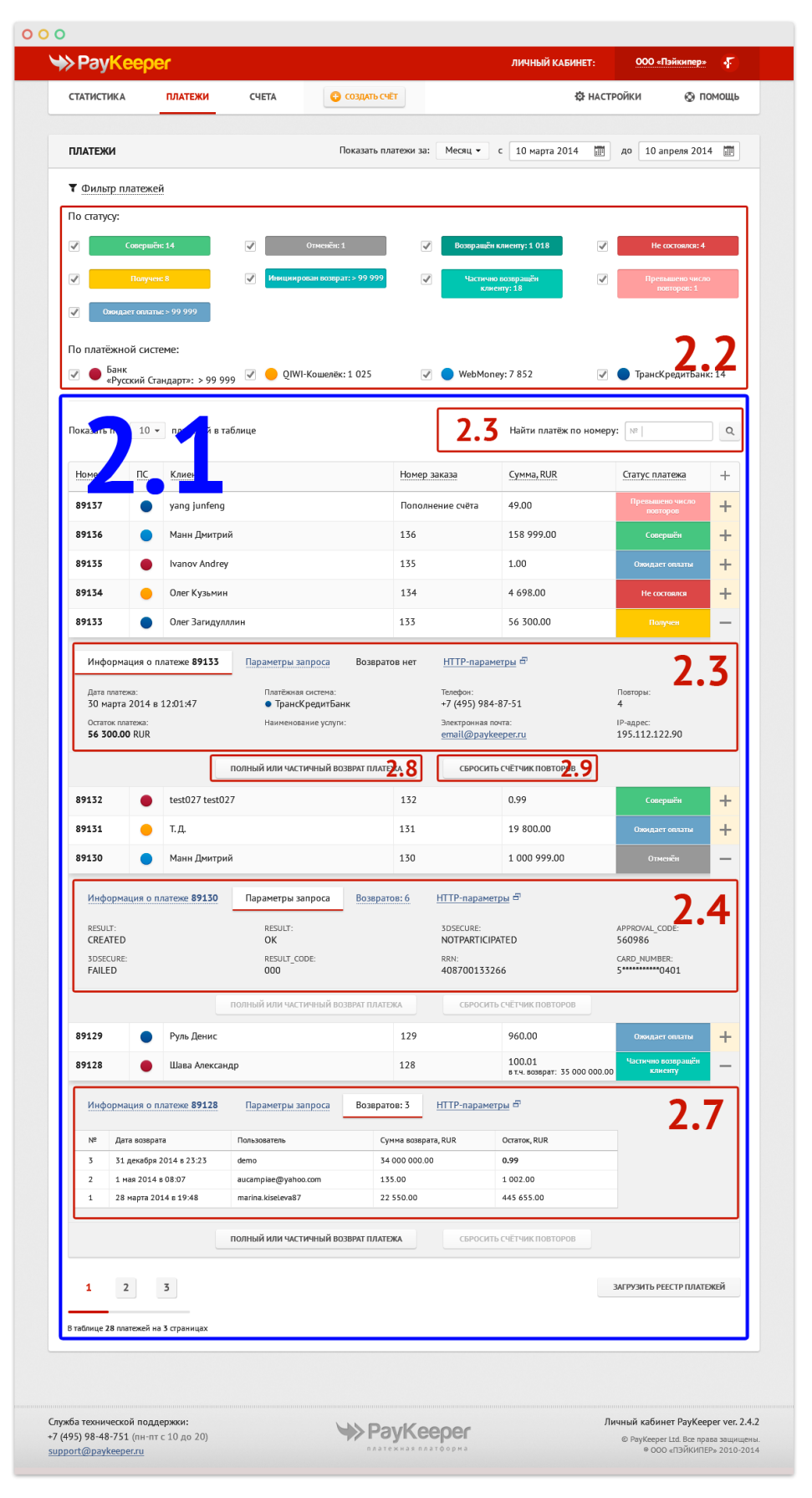

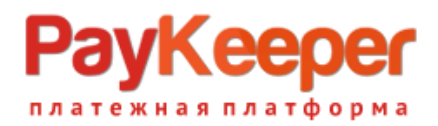

### **2.1. Запрос получения реестра платежей /info/payments/bydate/**

Запрос возвращает реестр платежей за период. Для удобства вывода в таблицу можно указать максимальное число объектов в выборке и пропустить первые сколько-то значений. Также можно выбрать платежи только с определёнными статусами. Для получения данных необходимо выполнить GET-запрос со следующими параметрами.

Таблица 2.1.1. Параметры запроса

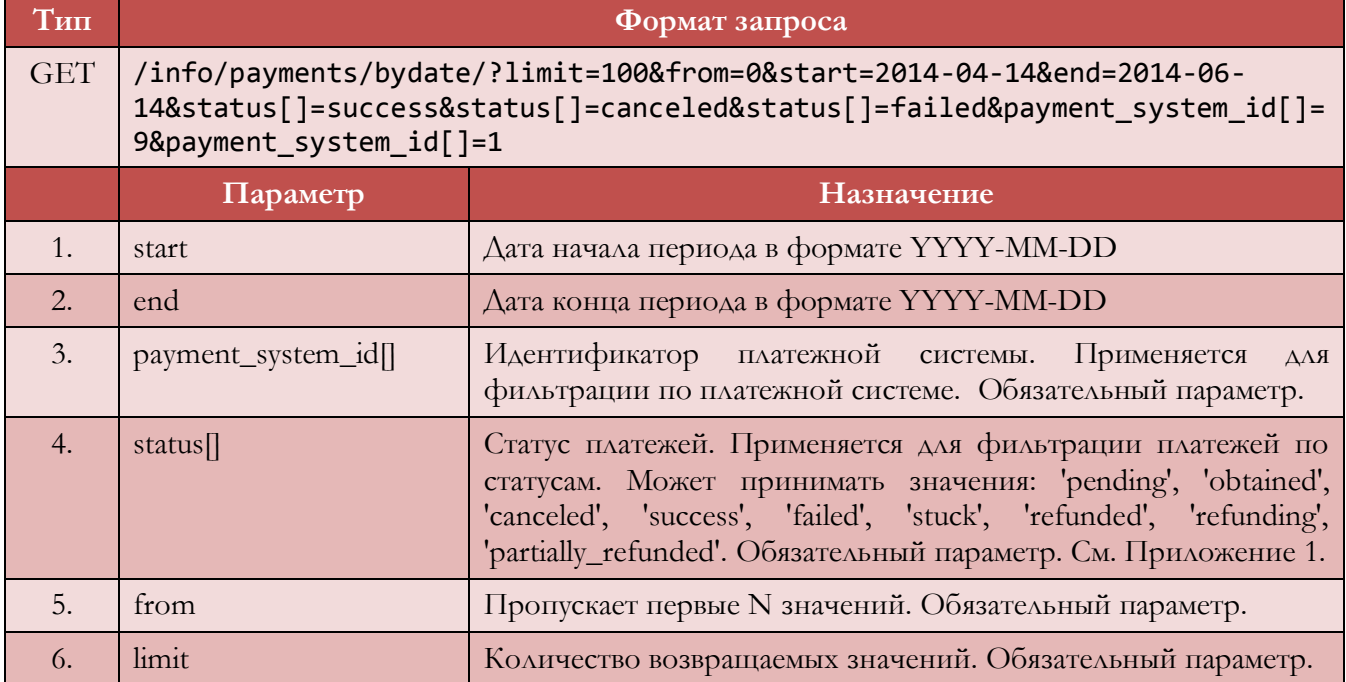

В случае если не указан параметр status[] или payment\_system\_id[] выводится пустой массив.

В ответ возвращается массив объектов следующего вида:

Таблица 2.1.2. Параметры ответа на запрос

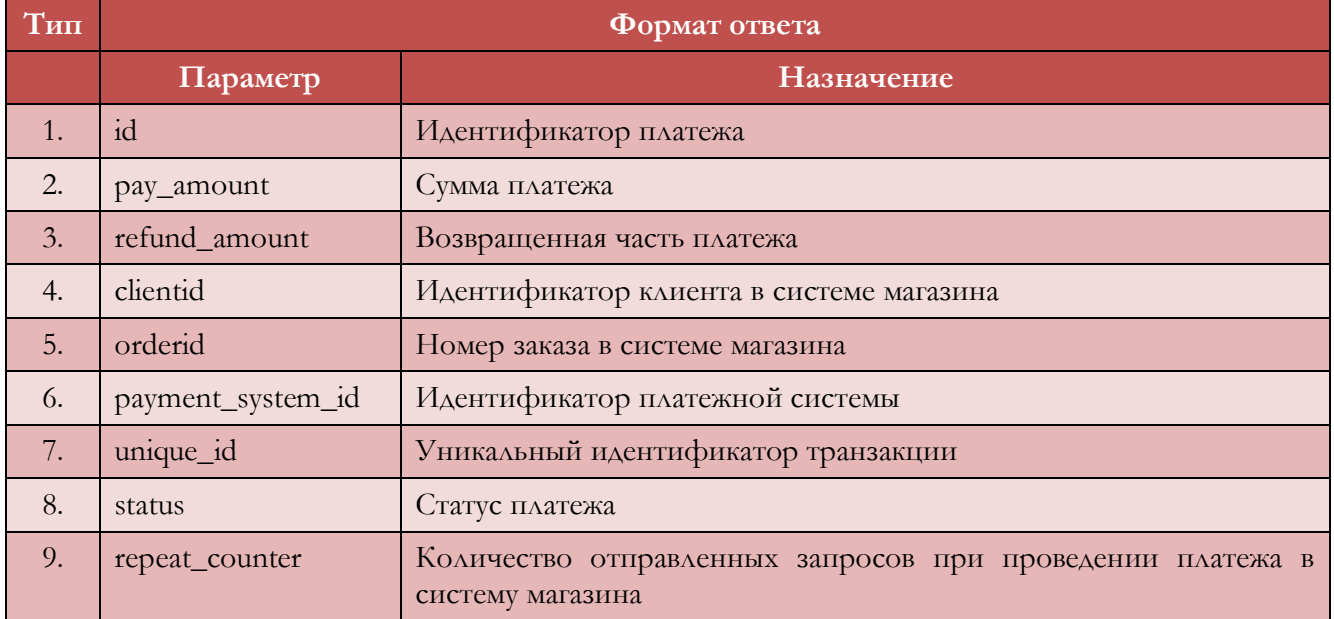

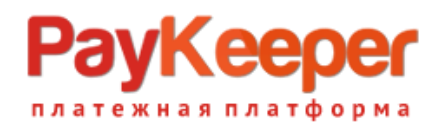

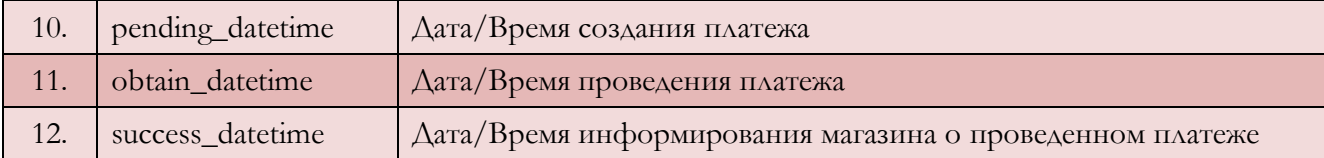

Пример ответа на запрос:

```
\Gamma {
       "id":"97452",
       "pay_amount":"1.00",
       "refund_amount":"0.00",
       "clientid":"Ivan Ivonov",
       "orderid":null,
       "payment_system_id":"3",
       "unique_id":null,
       "status":"success",
       "repeat_counter":"0",
       "pending_datetime":"2014-05-14 15:59:00",
       "obtain_datetime":"2014-05-14 15:59:01",
       "success_datetime":"2014-05-14 15:59:01"
    },
…
]
```
### **2.2. Запрос получения количества платежей за период /info/payments/bydatecount/**

Запрос возвращает количество платежей за период. Запрос возвращает данные, сгруппированные по статусам и сгруппированные по платежным системам. Также запрос возвращает полную сумму платежей за этот период. Для получения данных необходимо выполнить GET-запрос со следующими параметрами.

Таблица 2.2.1. Параметры запроса

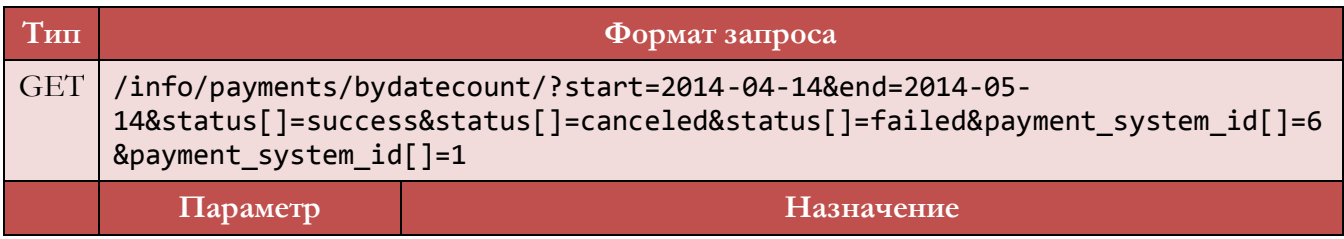

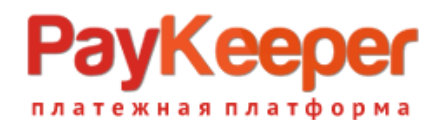

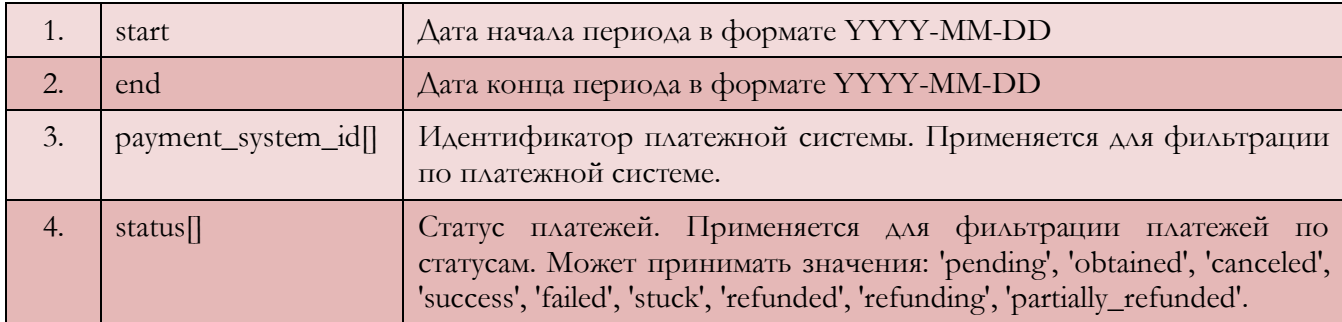

В ответ возвращается составной объект следующего вида:

- 1) Массив с платежами, сгруппированный по статусам.
- 2) Массив с платежами, сгруппированный по платежным системам.
- 3) Полный счетчик всех платежей с учетом фильтров.

Таблица 2.2.2. Параметры ответа на запрос

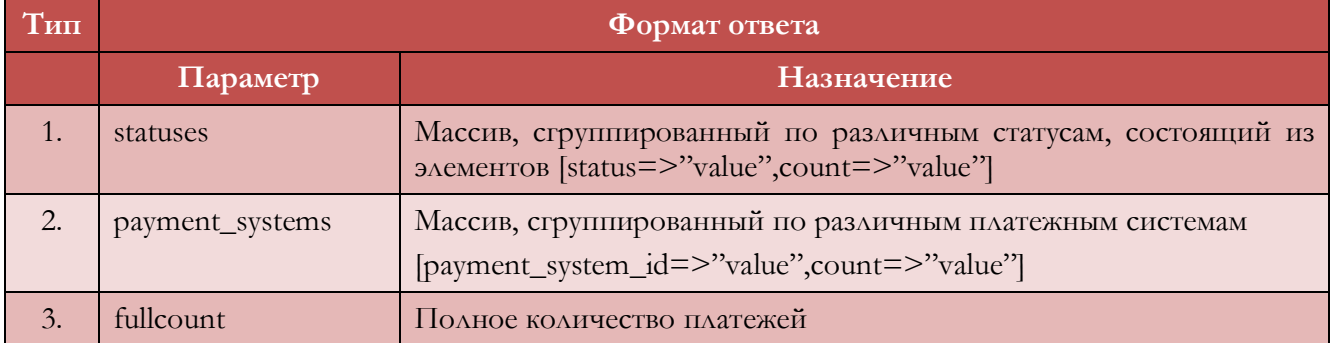

Пример ответа на запрос:

```
{
    "statuses":
     \Gamma {"status":"canceled","count":"14"},
         {"status":"success","count":"71"},
         {"status":"failed","count":"3"}
      ]
},
{
    "payment_systems":
      \Gamma {"payment_system_id":"1","count":"47"},
         {"payment_system_id":"6","count":"41"}
       ]
},
```
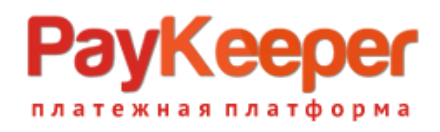

```
{
     "fullcount":
          \overline{[} {"count":"88"}
           ]
}
```
## **2.3. Запрос получения информации о платеже по идентификатору /info/payments/byid/**

Запрос возвращает информацию о платеже по его идентификатору в PayKeeper. По формату ответа аналогичен предыдущему запросу. Для получения данных необходимо выполнить GETзапрос со следующими параметрами.

Таблица 2.3.1. Параметры запроса

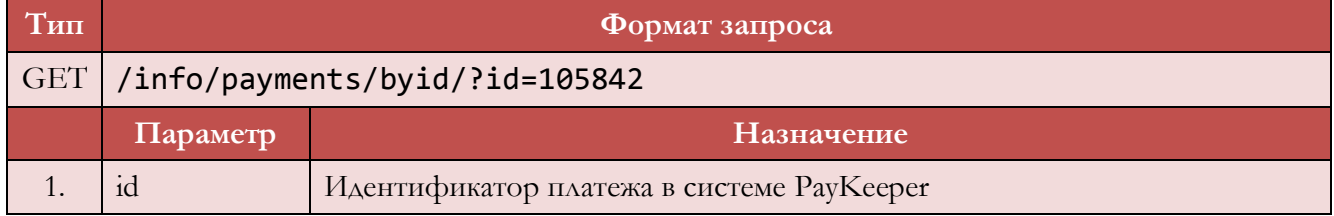

В ответ возвращается объект следующего вида:

Таблица 2.3.2. Параметры ответа на запрос

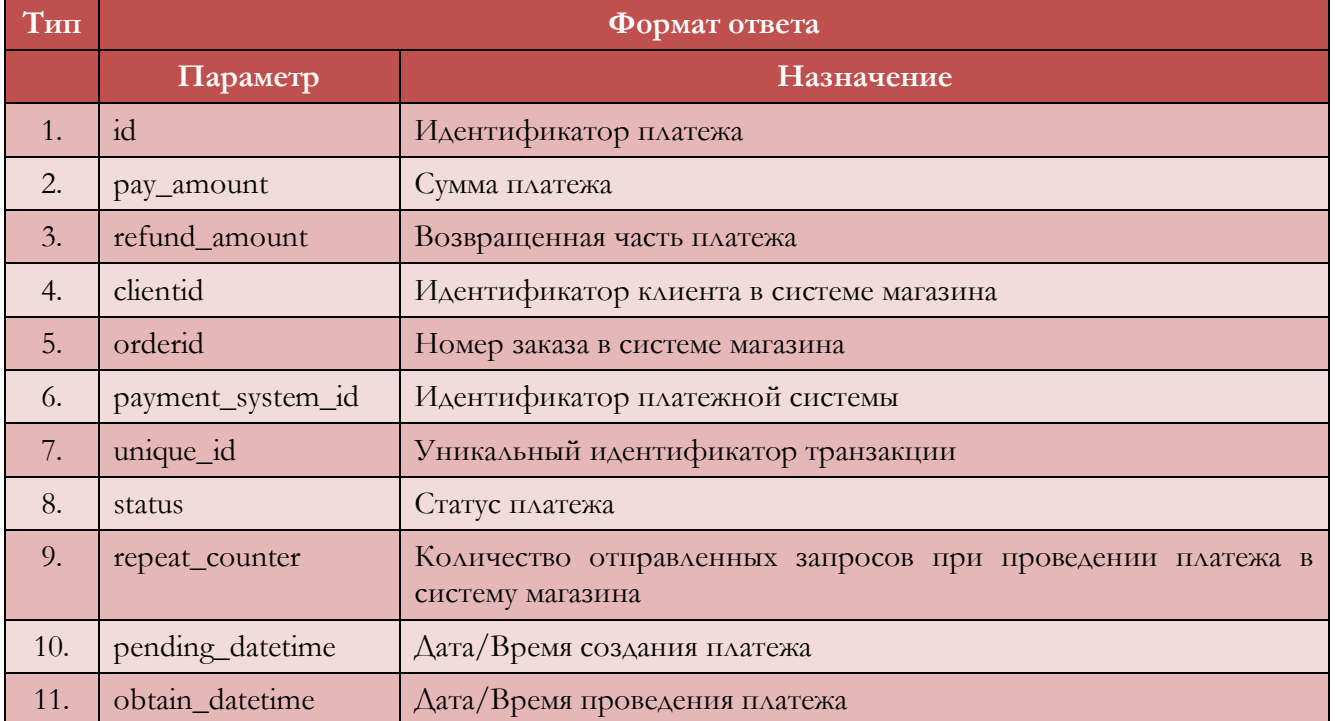

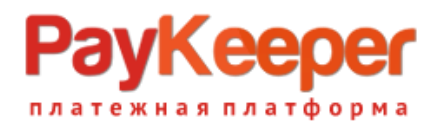

12. success datetime  $\vert$   $\Delta$ ата/Время информирования магазина о проведенном платеже

Пример ответа на запрос:

```
{
     "id":"97452",
     "pay_amount":"10000.00",
     "refund_amount":"5000.00",
     "clientid":"Konstantin Semenov",
     "orderid":null,
     "payment_system_id":"3",
     "unique_id":null,
     "status":"success",
     "repeat_counter":"0",
     "pending_datetime":"2014-05-14 15:59:00",
     "obtain_datetime":"2014-05-14 15:59:01",
     "success_datetime":"2014-05-14 15:59:01",
     "refund_amount":"0.00"
}
```
### **2.4. Запрос получение дополнительной информации об опциях платежа /info/options/byid/**

Запрос возвращает дополнительную информацию об опциях платежа по его идентификатору в PayKeeper. Для получения данных необходимо выполнить GET-запрос со следующими параметрами.

Таблица 2.4.1. Параметры запроса

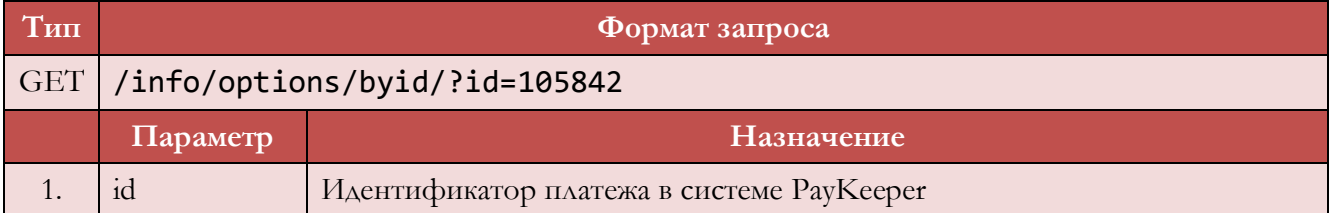

Ответ на запрос может содержать различные параметры, в зависимости от платежной системы и статуса платежа. Пример возвращаемого объекта:

{

```
 client_ip: "81.5.119.7",
 orderid: "140514-74-9",
```
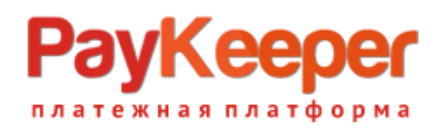

}

```
service name: "Uslugi po perevodu",
 client_email: "info@example.com",
 client_phone: "+79112511000",
 qiwi_phone: "",
bill name: "",
 msgtype: "Visa",
 RRN: "413415326998",
 APPROVAL_CODE: "356884",
 CARD_NUMBER: "5***********8624",
 RESULT: "OK",
 RESULT_CODE: "000",
 3DSECURE: "AUTHENTICATED"
```
## **2.5. Запрос получения дополнительных необязательных параметров платежа /info/params/byid/**

Запрос возвращает дополнительные параметры платежа, передаваемые платежными системами. Для получения данных необходимо выполнить GET-запрос со следующими параметрами.

Таблица 2.5.1. Параметры запроса

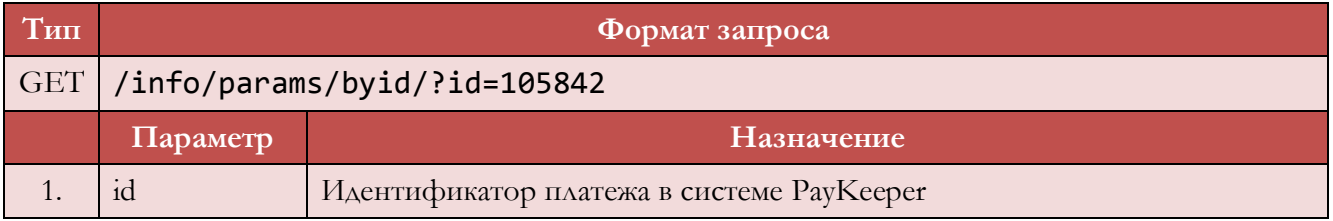

Ответ на запрос содержит параметры платежа в следующем формате.

Таблица 2.5.2. Параметры ответа на запрос

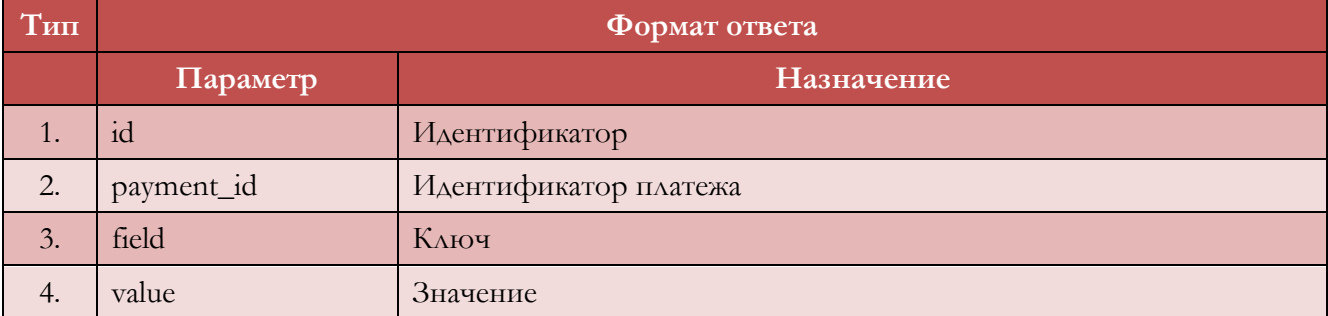

Пример возвращаемого объекта:

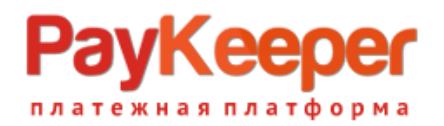

```
\overline{[} {
        id: "189445"
        payment_id: "97445"
        field: "RESULT"
        value: "OK"
      },
      {
        id: "189446"
        payment_id: "97445"
        field: "RESULT_CODE"
        value: "000"
      },
…
]
```
## **2.6. Запрос получения HTTP параметров платежа /info/httplog/byid/**

Запрос возвращает HTTP параметры запросов платежа по его идентификатору в системе PayKeeper. Для получения данных необходимо выполнить GET-запрос со следующими параметрами.

Таблица 2.6.1. Параметры запроса

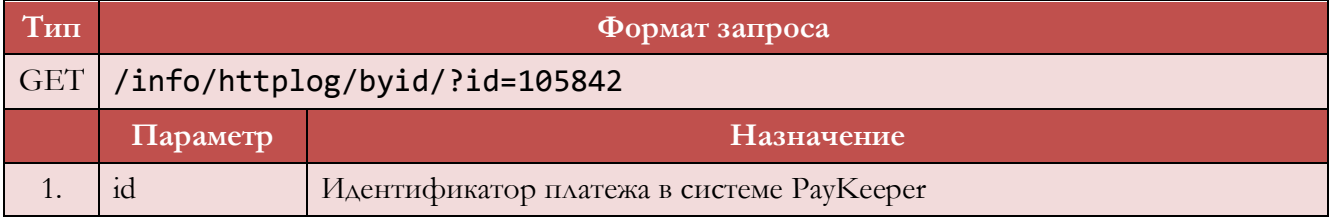

Ответ на запрос содержит массив объектов следующего вида.

Таблица 2.6.2. Параметры ответа на запрос

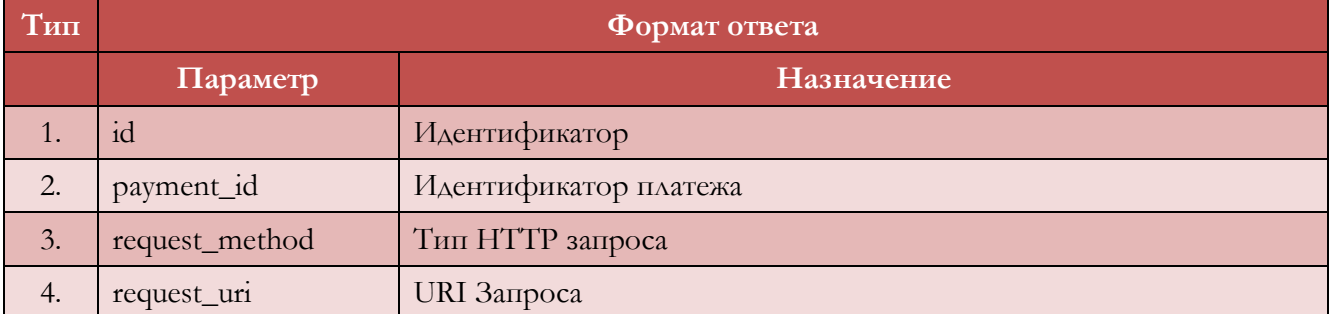

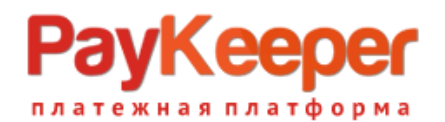

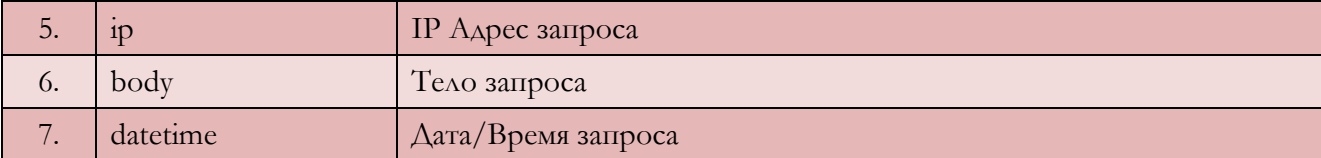

Пример возвращаемого объекта:

```
\Gamma{
    id: "32"
    payment_id: "5"
    request_method: "GET"
    request_uri: "/external/"
    ip: "62.76.178.170"
    body: ""
    datetime: "2012-08-30 15:42:58"
   }
]
```
### **2.7. Запрос информации по возвратам для платежа /info/refunds/bypaymentid/**

Запрос возвращает информацию о возвратах, выполненных по данному платежу. Для получения данных необходимо выполнить GET-запрос со следующими параметрами.

Таблица 2.7.1. Параметры запроса

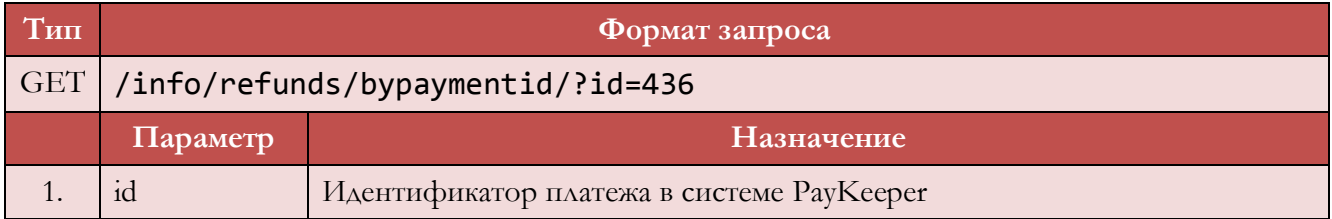

Ответ на запрос содержит массив объектов следующего вида.

Таблица 2.7.2. Параметры ответа на запрос

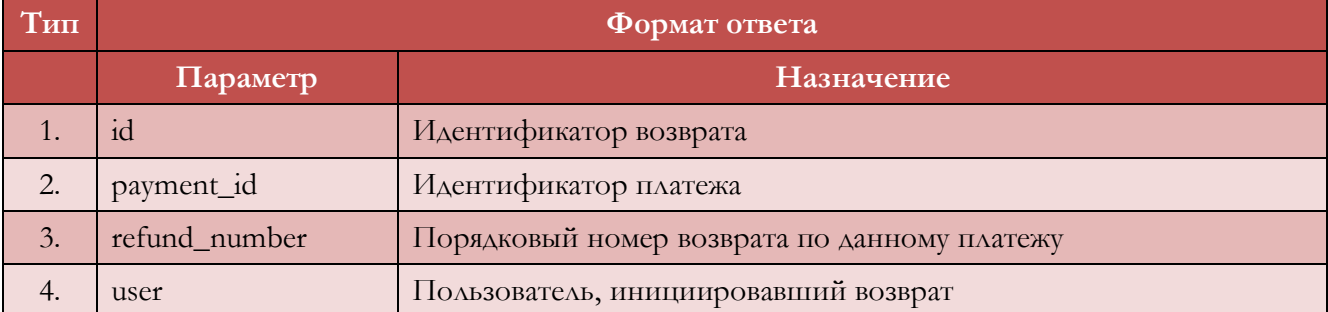

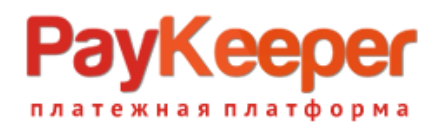

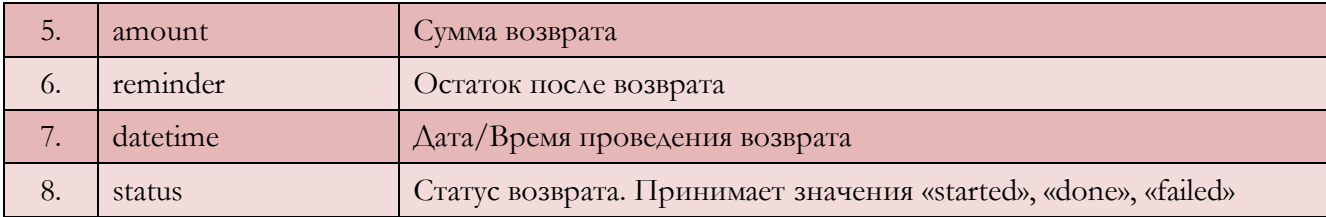

Пример возвращаемого объекта:

```
\Gamma {
      "id":"1",
      "payment_id":"436",
      "refund_number":"1",
      "user":"admin",
      "amount":"22570.00",
      "reminder":"0.00",
      "datetime":"2014-06-11 16:09:13",
      "status":"done"
      }
]
```
## **2.8. Запрос на возврат платежа /change/payment/reverse/**

Запрос возвращает платеж полностью или частично. Возврат могут делать только пользователи с включённой функцией возврата. Для возврата платежа необходимо выполнить POST-запрос со следующими параметрами.

Таблица 2.8.1. Параметры запроса

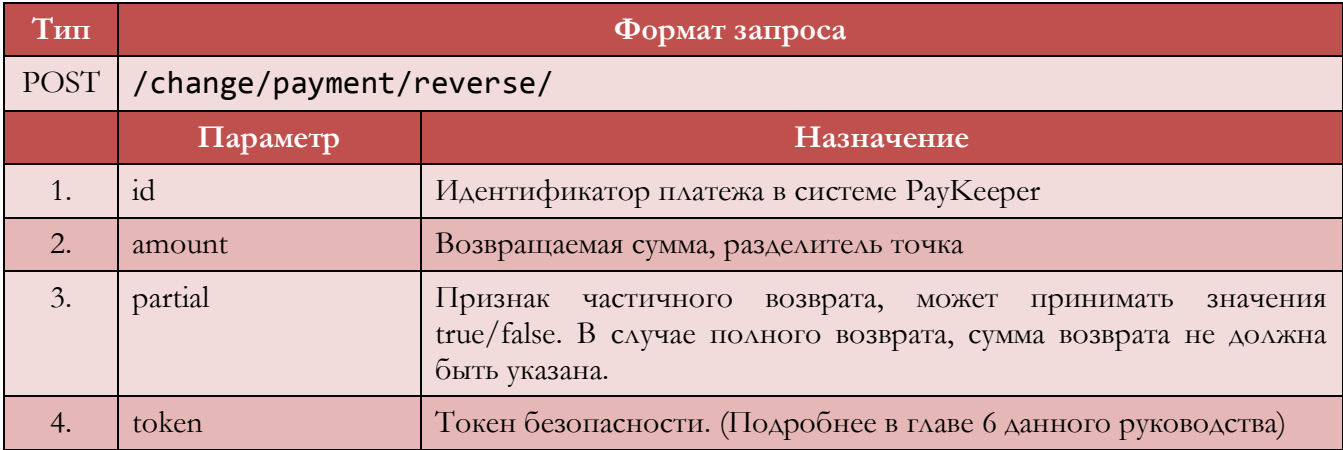

Результатом данного запроса будет объект

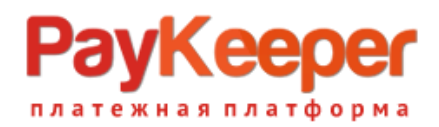

```
{ 
   'result' : success
}
```
в случае, если возврат инициирован успешно, и объект ошибки, если совершить возврат не удалось.

## **2.9. Запрос на сброс счетчика повторов для платежа /change/payment/repeatcnt/**

Запрос сбрасывает счетчик оповещений для платежа и инициирует работу информера PayKeeper. Для сброса счетчика необходимо выполнить POST-запрос со следующими параметрами.

Таблица 2.9.1. Параметры запроса

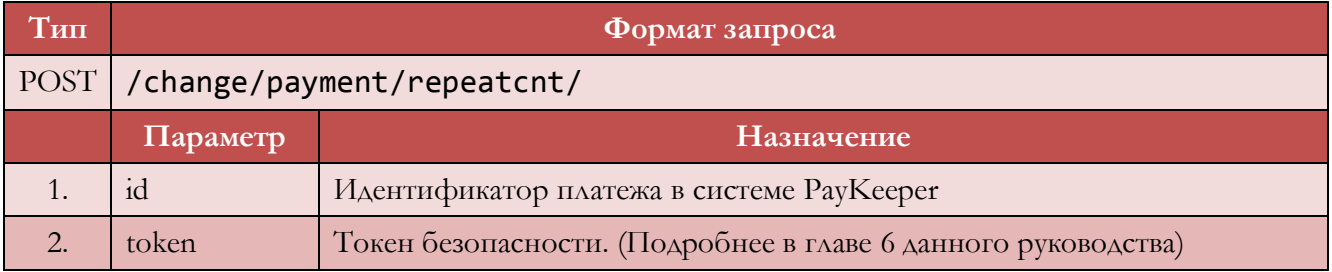

Результатом данного запроса будет объект

```
{ 
   'result' : success
}
```
в случае, если счетчик сброшен успешно, и объект ошибки, если сбросить счетчик не удалось.

## **2.10. RESERVED**

## **3. СЧЕТА**

Вкладка «Счета» предназначена для работы со счетами. На этой странице можно создавать счета, отправлять счета, посматривать историю счетов.

Следующие методы необходимы для работы со счетами:

Таблица 3.1. JSON-методы работы со счетами

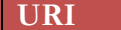

**URI Назначение**

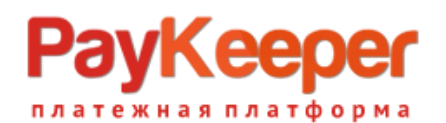

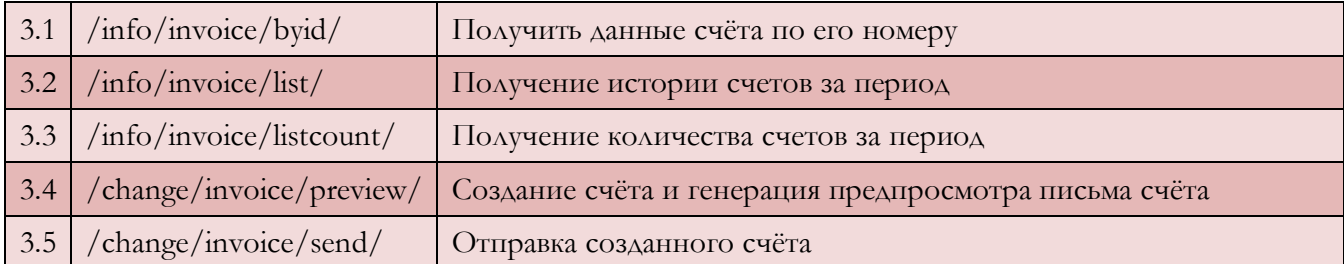

Работа с ними происходит посредством GET- либо POST-запросов из браузера пользователя. В ответ возвращается JSON. В зависимости от запроса, вид объекта в ответе может различаться.

Счёт имеет следующие атрибуты:

Таблица 3.2. Атрибуты счёта

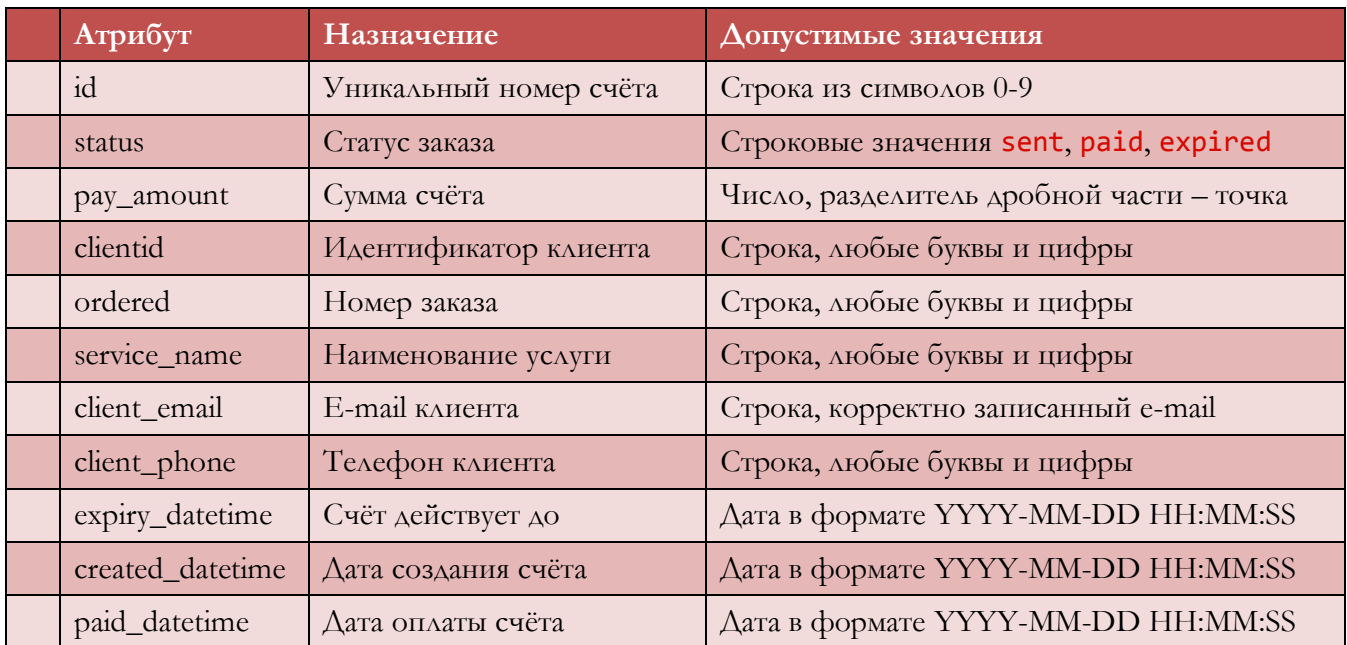

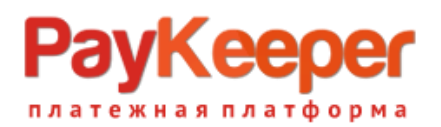

#### **Схема 3. Вкладка «СЧЕТА»**

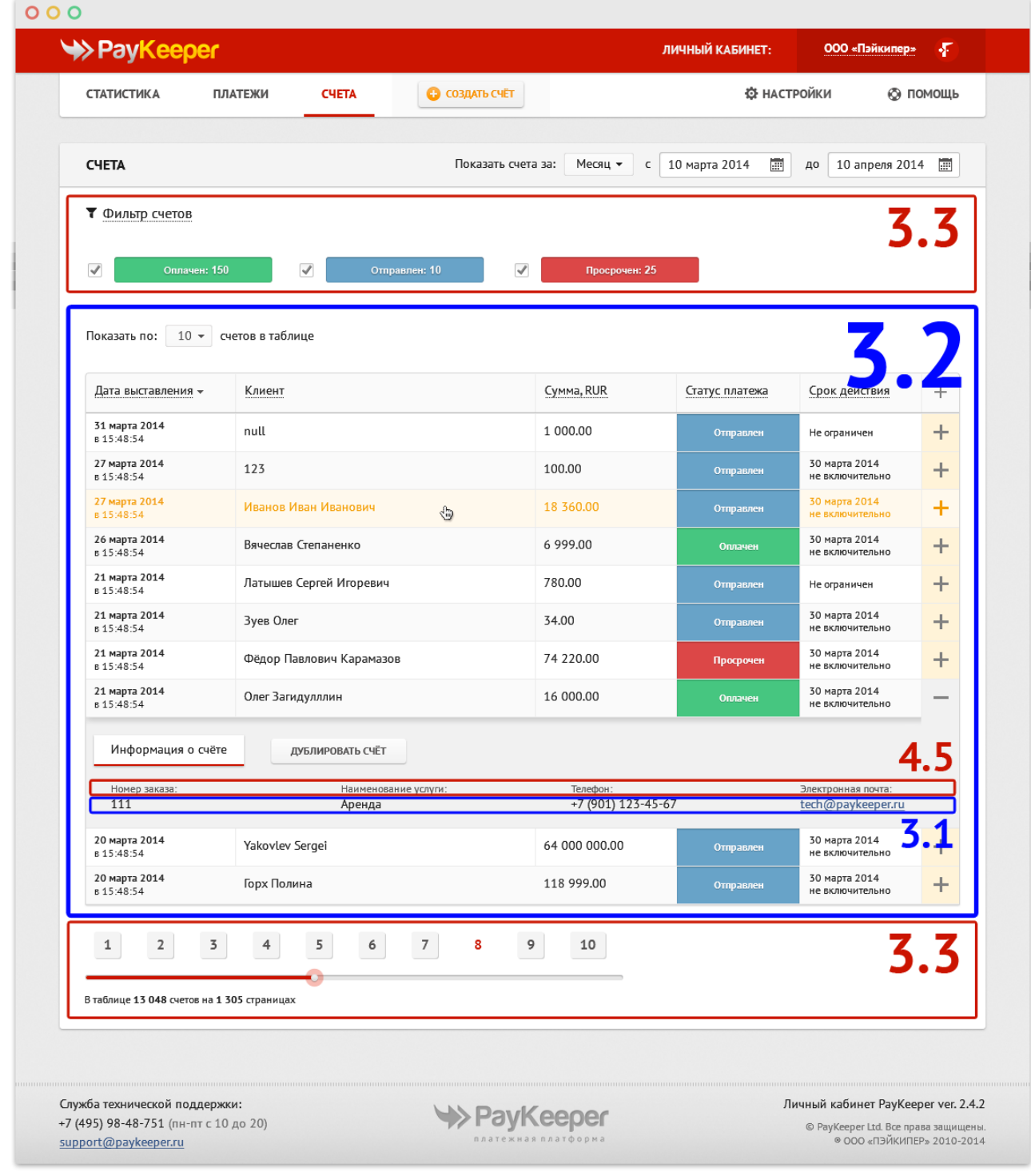

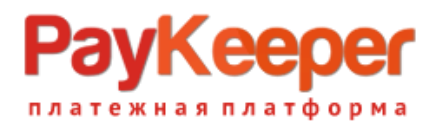

 $\mathbf{r}$ 

## **3.1. Запрос получения данных счёта /info/invoice/byid/**

Для получения данных счёта необходимо выполнить GET-запрос по URL с GET-параметром id, равным номеру нужного счёта.

Таблица 3.1.1 Параметры запроса истории счетов

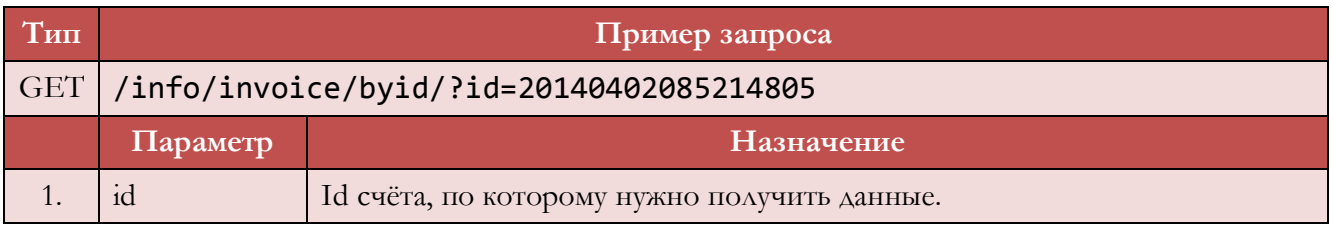

В ответ возвращается объект счёта с атрибутами, как в таблице.

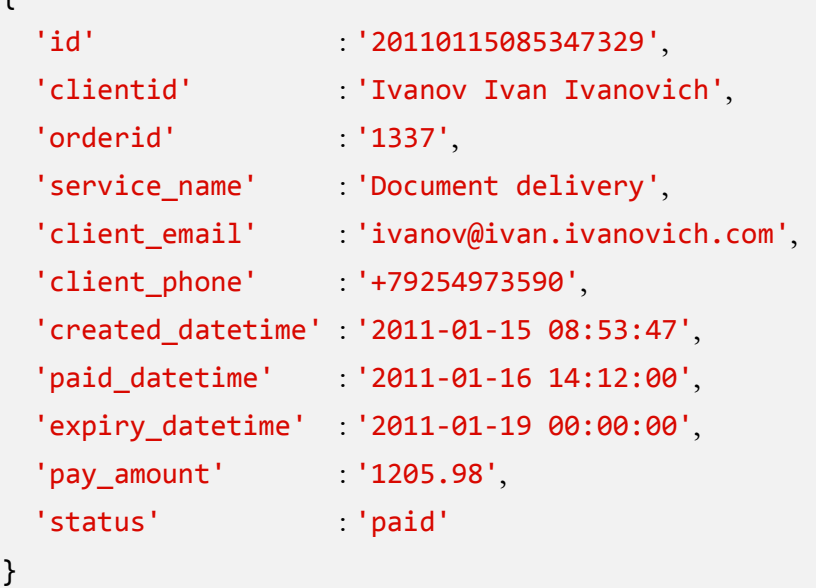

## **3.2. История счетов /info/invoice/list/**

Данный запрос позволяет получить список счетов за указанный период. Для удобства вывода в таблицу можно указать максимальное число объектов в выборке и пропустить первые сколько-то значений. Также, указав статусы, можно выбрать счета только с определёнными статусами. Счета выводятся в порядке от самого нового к самому старому.

Таблица 3.2.1. Параметры запроса истории счетов

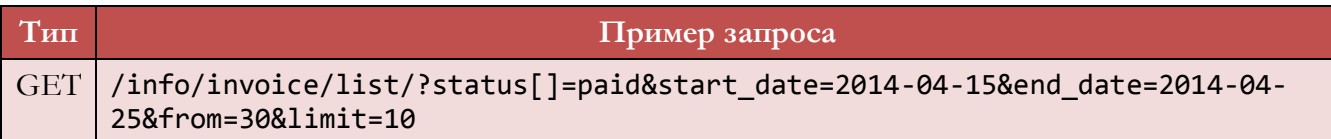

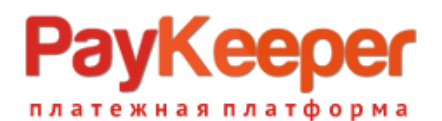

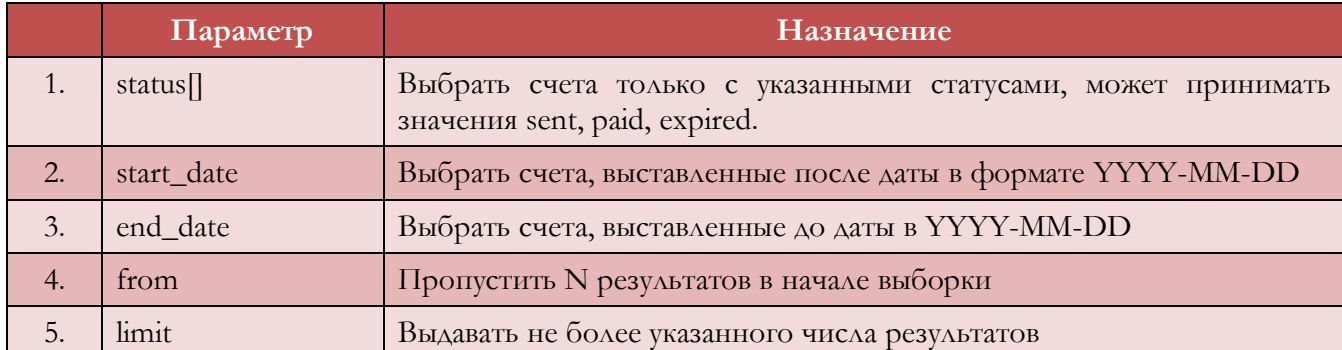

В ответ на данный запрос возвращается массив объектов вида 3.2. Пример возвращаемого объекта:

```
\sqrt{ } {
      id: "20140415042846859",
      status: "expired",
      pay_amount: "5999.00",
      clientid: "Кристина Бушуева",
      orderid: "3946",
     service_name: null,
     client email: "hidden@paykeeper.ru",
     client phone: null,
      expiry_datetime: "2014-04-19 00:00:00",
      created_datetime: "2014-04-15 04:28:46",
      paid_datetime: null
      },
…
]
```
Параметры запроса status, limit и from являются обязательными. Допустимые значения для поля status - sent, paid, expired

Приведённый в примере запрос найдёт только оплаченные счета, выставленные в период от 15 апреля 2014 года до 25 апреля 2014 года, отбросит первые 30 результатов и выведет следующие 10. Если оплаченных счетов в этот период окажется менее 30, запрос вернёт пустой массив.

## **3.3. Количество счетов /info/invoice/listcount/**

Данный запрос возвращает количество счетов за указанный период. Запрос возвращает данные разбитые по статусам счетов sent, paid, expired. Указав статусы, можно подсчитать счета только с определёнными статусами. Для получения данных необходимо выполнить GET-запрос со следующими параметрами.

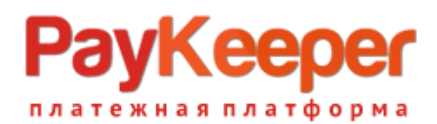

Таблица 3.3.1. Параметры запроса истории счетов

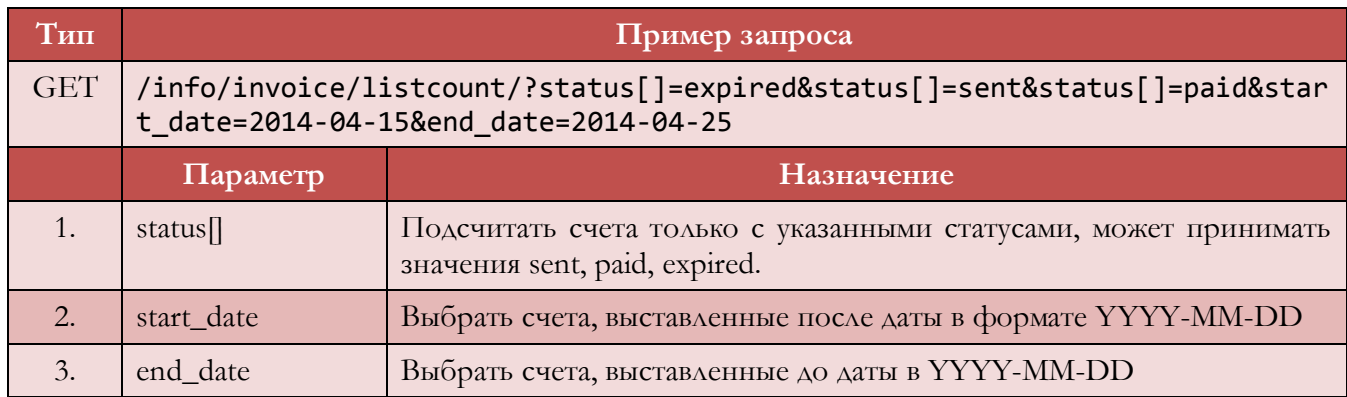

В ответ возвращается составной объект следующего вида:

- 1) Массив счетов, сгруппированный по статусам.
- 2) Полный счетчик всех счетов с учетом фильтров.

Таблица 3.3.2. Параметры ответа на запрос

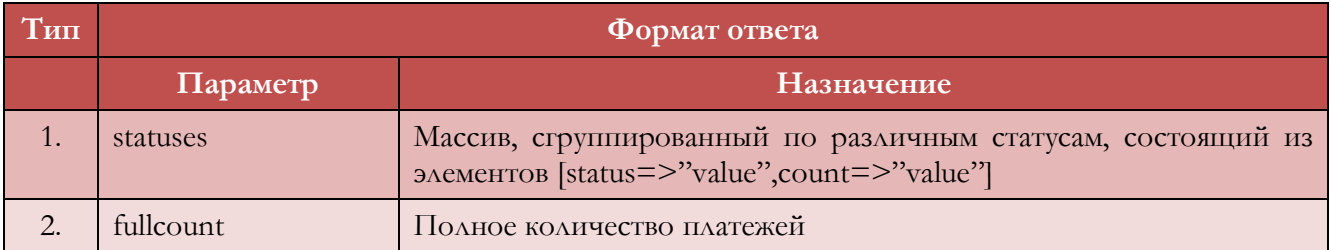

```
Пример ответа на запрос:
```

```
{
     "statuses":
       \Gamma {"status":"paid","count":"7"},
          {"status":"expired","count":"9"},
          {"status":"sent","count":"1"}
       ],
     "fullcount":
       \Gamma {"count":"17"}
       ]
}
```
### **3.4. Предварительный просмотр письма со счётом /change/invoice/preview/**

Этот запрос создаёт по переданным параметрам оплаты счёт в базе данных и генерирует для отображения в виде предварительного просмотра html-код письма счёта.

Таблица 3.4.1. Параметры запроса генерации предпросмотра

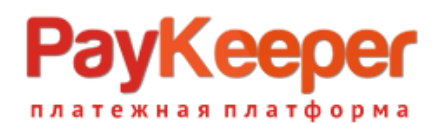

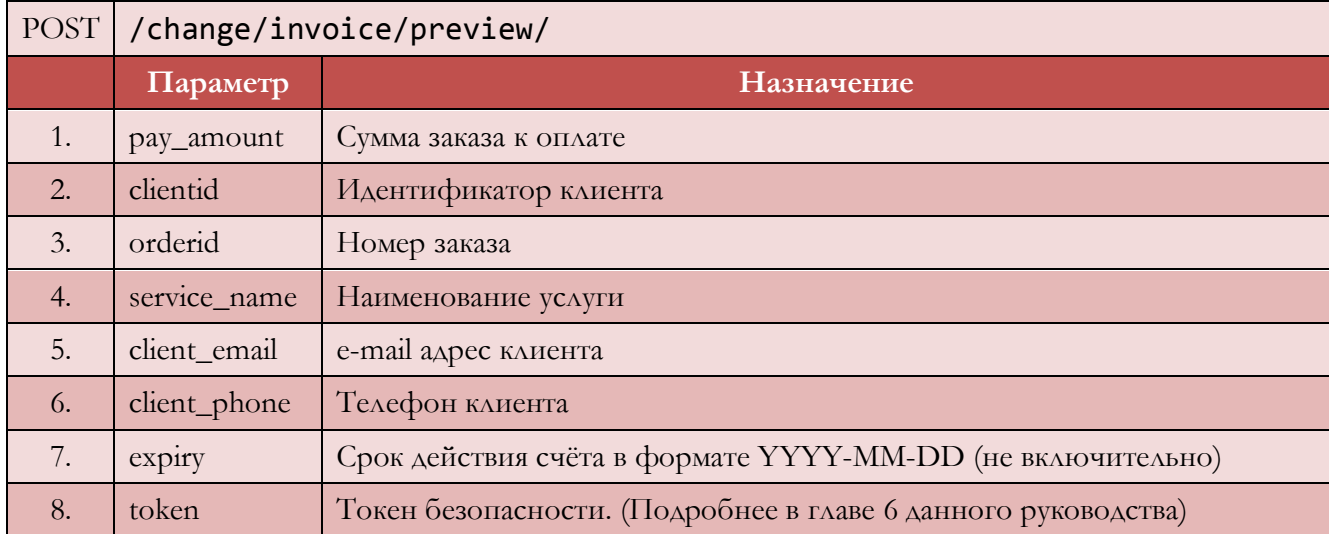

В ответ на данный запрос возвращается объект с полями *invoice\_id*, содержащим номер созданного счёта в базе данных, и invoice, где находится HTML-код предпросмотра e-mail сообщения, которое будет выслано клиенту:

```
{ 
   'invoice_id' : 20120229133742255, 
   'invoice': '<HTML><HEAD><META http-equiv=Content-Type ...'
}
```
Созданному счёту назначается служебный статус created. Счета с этим статусом не возвращаются в запросе истории счетов.

## **3.5. Отправка счёта клиенту /change/invoice/send/**

Данный запрос отправляет клиенту письмо, созданное предыдущим запросом.

Таблица 3.5.1. Параметры запроса отправки счета

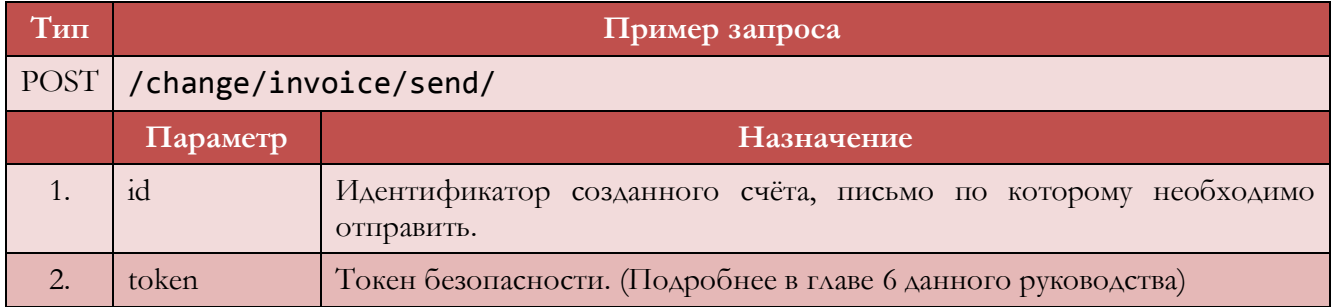

Результатом данного запроса будет объект

```
{ 
   'result' : success
```
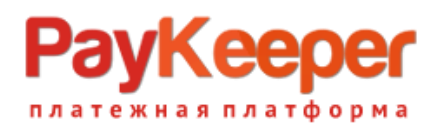

}

в случае, если отправка произошла успешно, и объект ошибки, если письмо отправить не удалось.

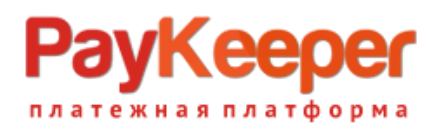

## **4. Настройки системы**

В этом разделе представлены дополнительные запросы, которые служат для получения информацией о пользователе и юридическом лице. Также, в этом разделе представлены запросы для получениия и изменения настроек системы.

Запросы для работы с пользователем:

Таблица 4.1. JSON-методы работы со счетами

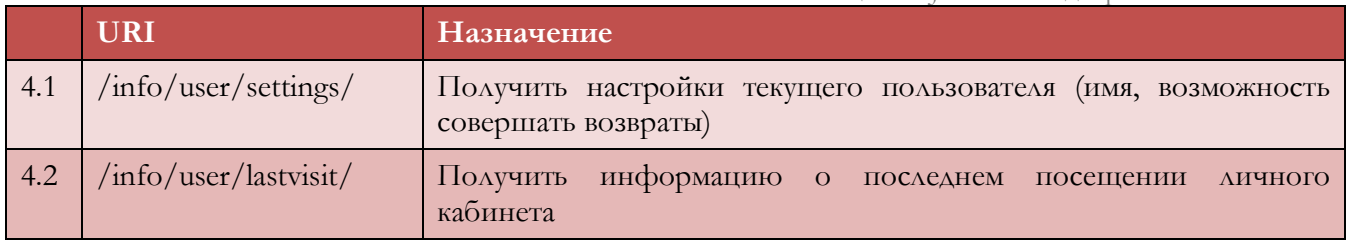

Запрос получения настроек системы:

Таблица 4.2. JSON-методы работы со счетами

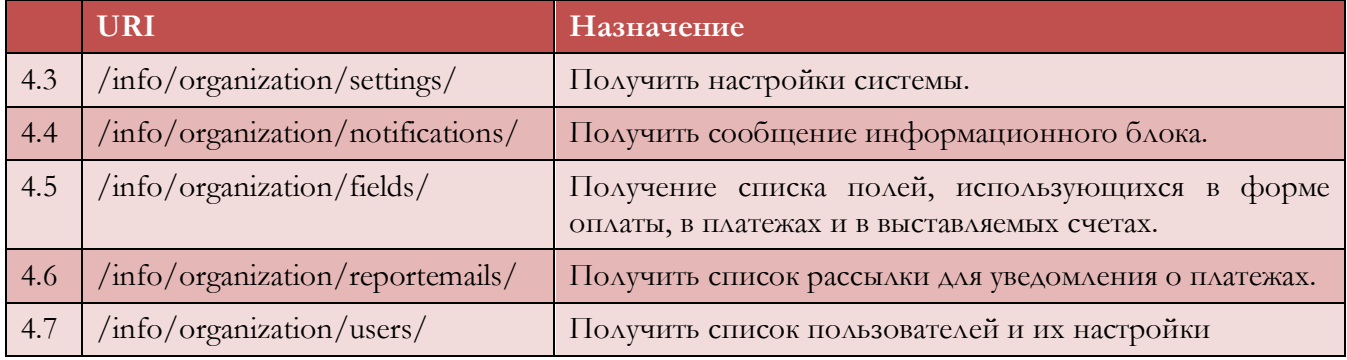

## **4.1. Запрос настроек текущего пользователя /info/user/settings/**

Запрос возвращает информацию об имени текущего пользователя и возможности совершать возвраты от его лица. Для получения данных необходимо выполнить GET-запрос со следующими параметрами.

Таблица 4.1.1. Параметры запроса

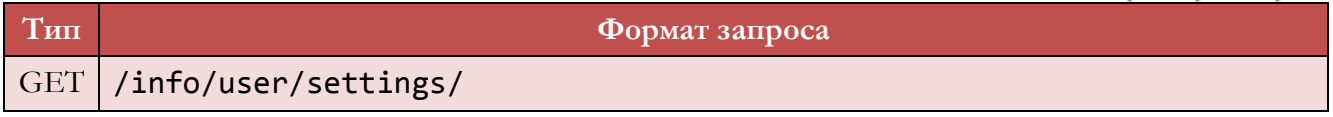

Таблица 4.1.2. Параметры ответа на запрос

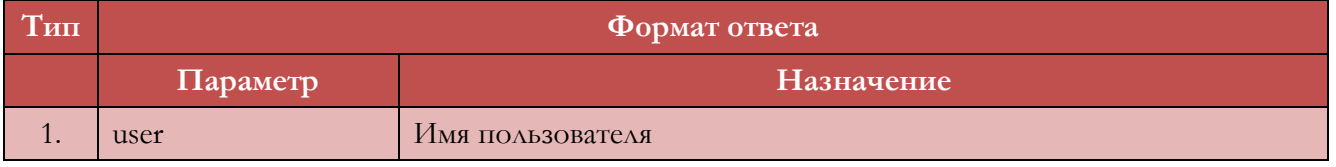

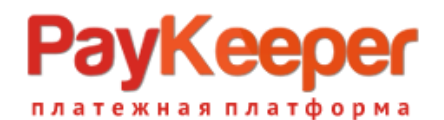

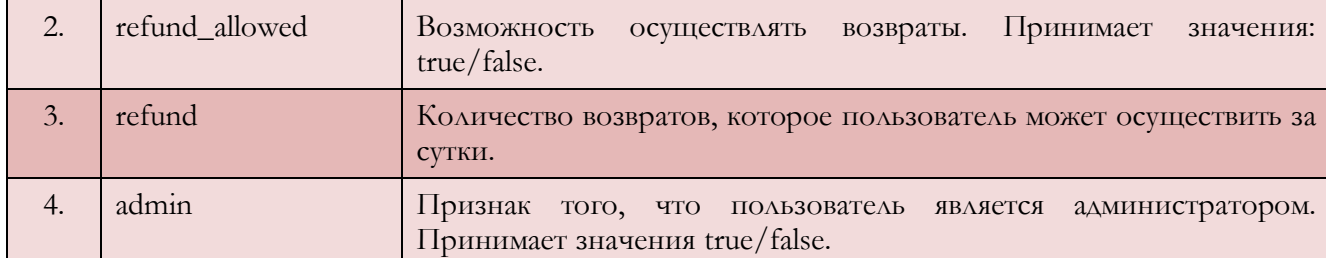

#### Пример возвращаемого объекта:

```
{
      "user":"admin",
      "refund_allow":"true",
      "refund": "0",
      "admin": "true"
}
```
### **4.2. Запрос информации о последнем посещении пользователя /info/user/lastvisit/**

Запрос возвращает информацию о последнем посещении пользователем личного кабинета PayKeeper. В случае если это первый визит пользователя, возвращает текущее время. Для получения данных необходимо выполнить GET-запрос со следующими параметрами.

Таблица 4.2.1.Параметры запроса

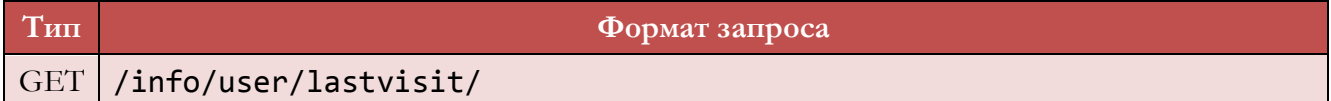

Таблица 4.2.2. Параметры ответа на запрос

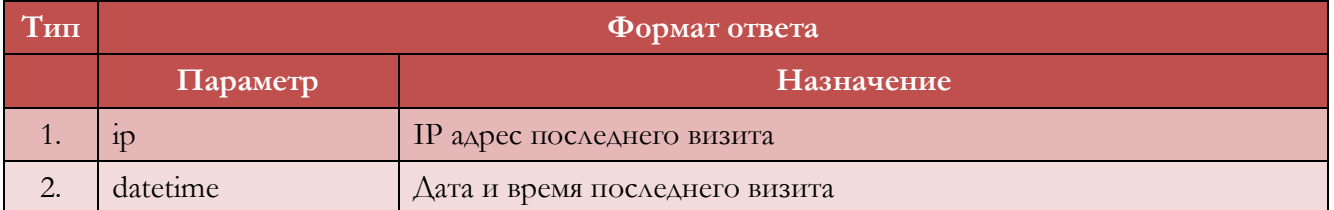

Пример возвращаемого объекта:

```
{
      ip: "81.5.119.7",
      datetime: "2014-06-20 13:30:52"
}
```
**4.3. Запрос настроек PayKeeper /info/organization/settings/**

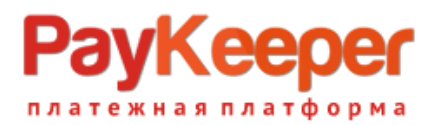

Запрос возвращает информацию о настройках PayKeeper. Пользователь, не являющийся администратором, получит только те свойства, которые отмечены в таблице флагом «все пользователи». Для получения данных необходимо выполнить следующий GET-запрос.

Таблица 4.3а. Параметры запроса

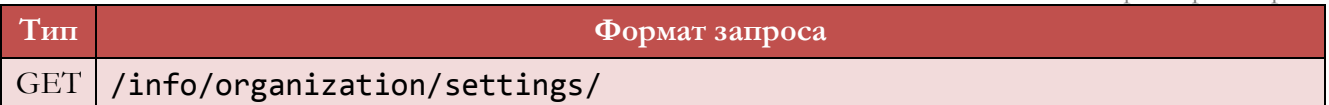

Таблица 4.3б. Параметры ответа на запрос

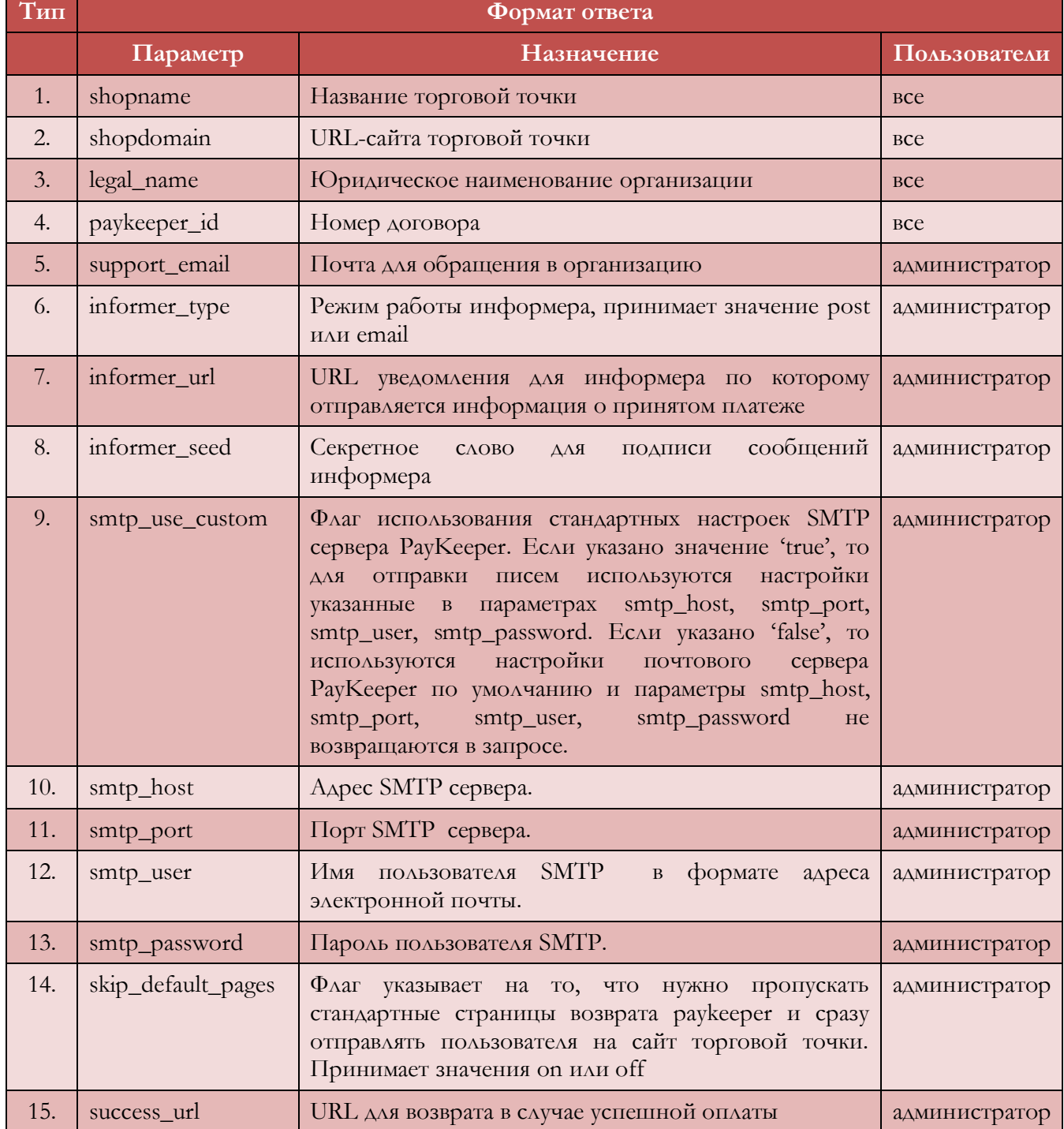

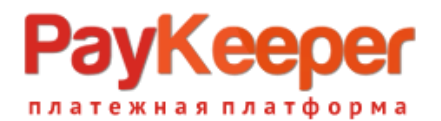

16. fail\_url URL для возврата в случае ошибки при оплате администратор

Пример возвращаемого объекта:

 $\mathbf{r}$ 

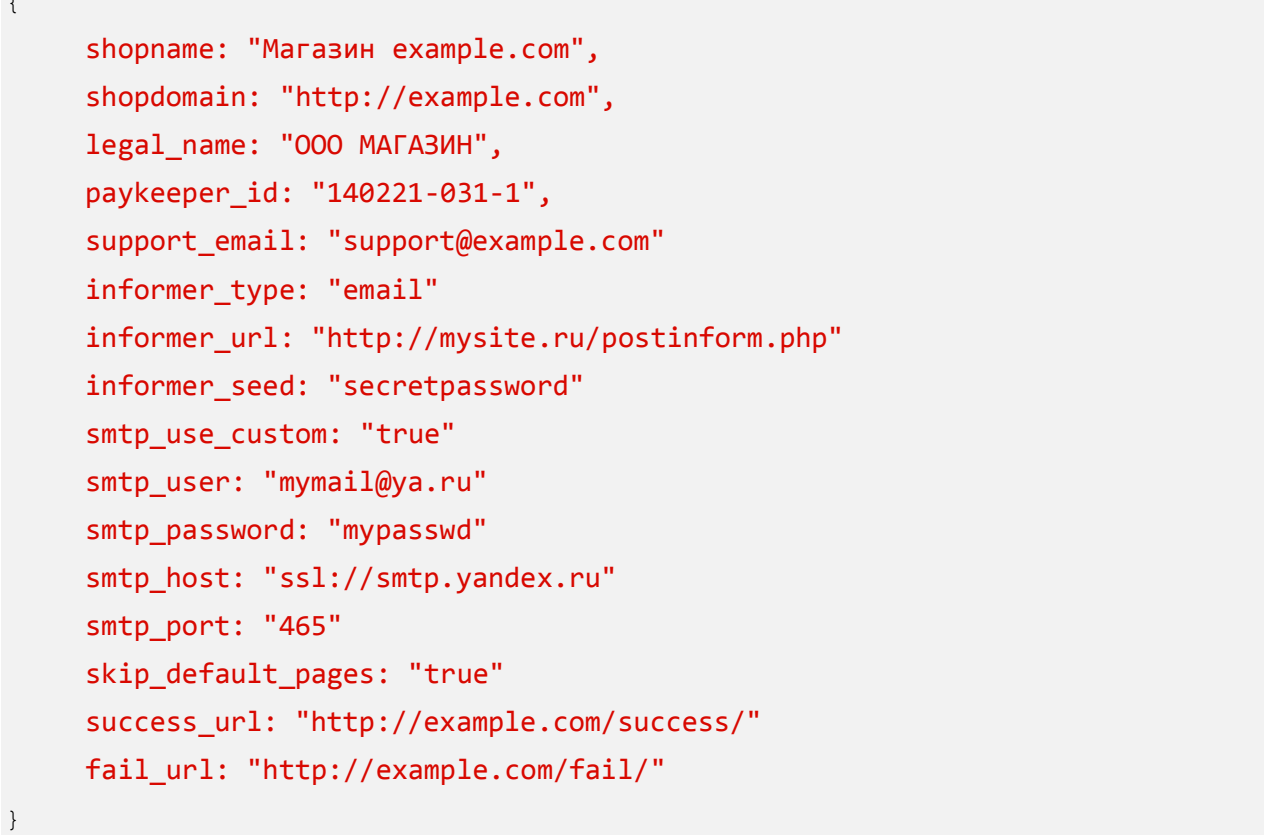

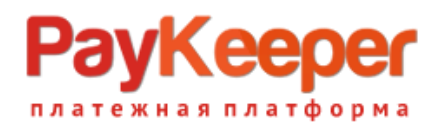

#### **Схема 4. Общие параметры**

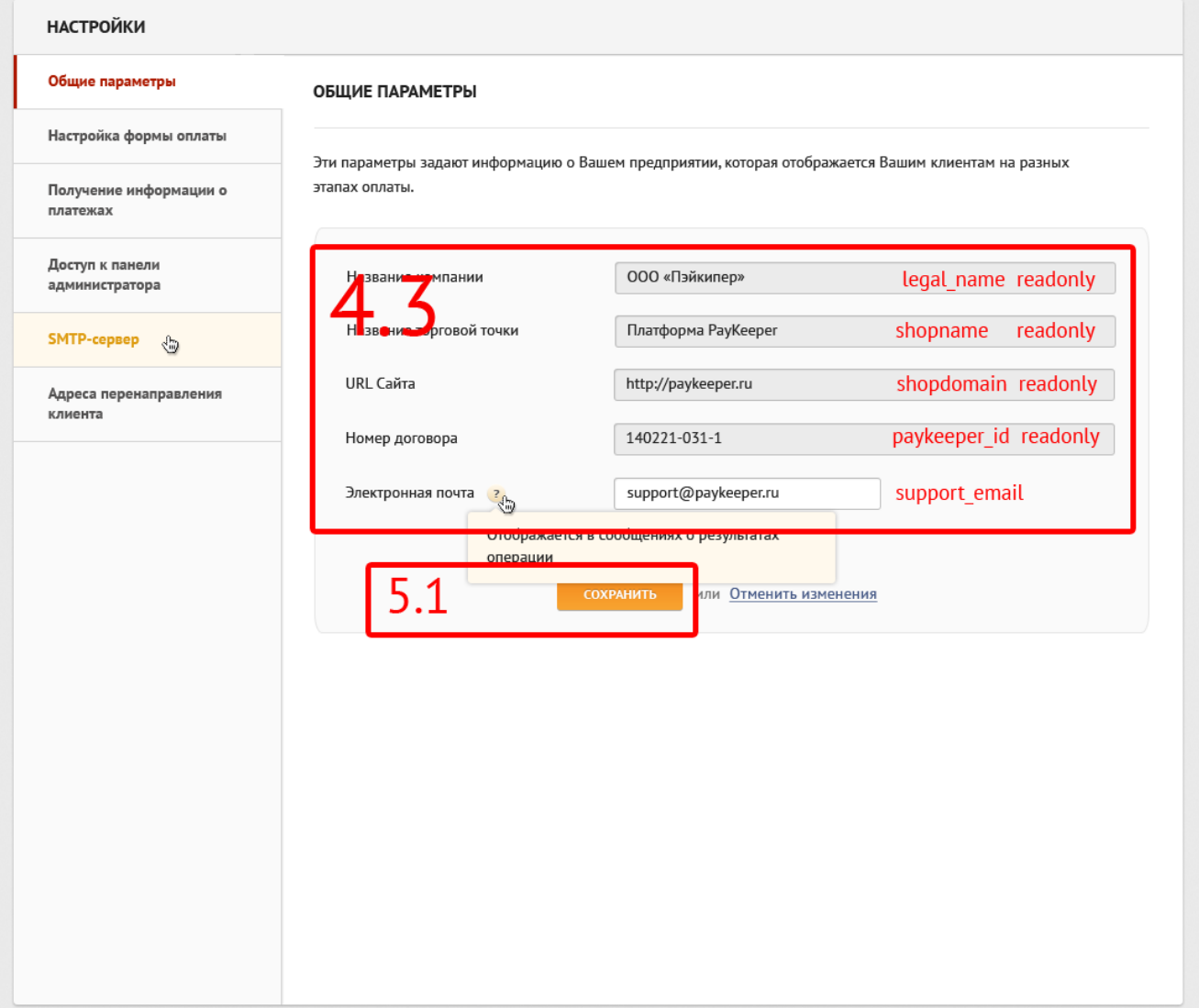

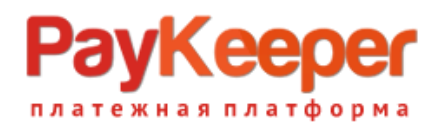

### **Схема 5. SMTP-сервер**

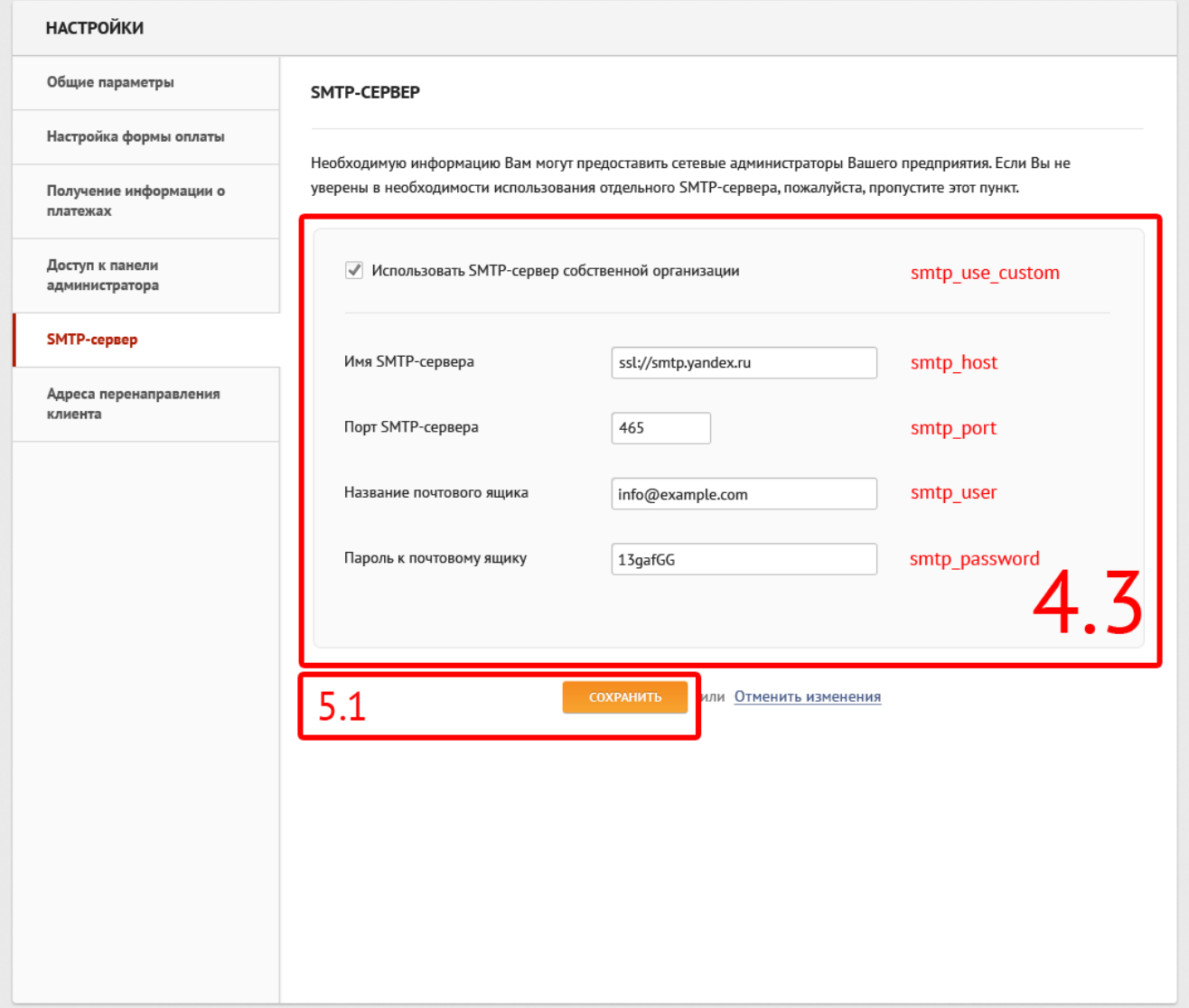

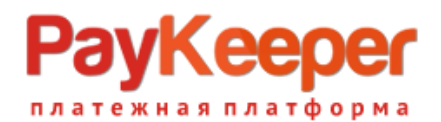

#### **Схема 6. Адреса перенаправления клиента**

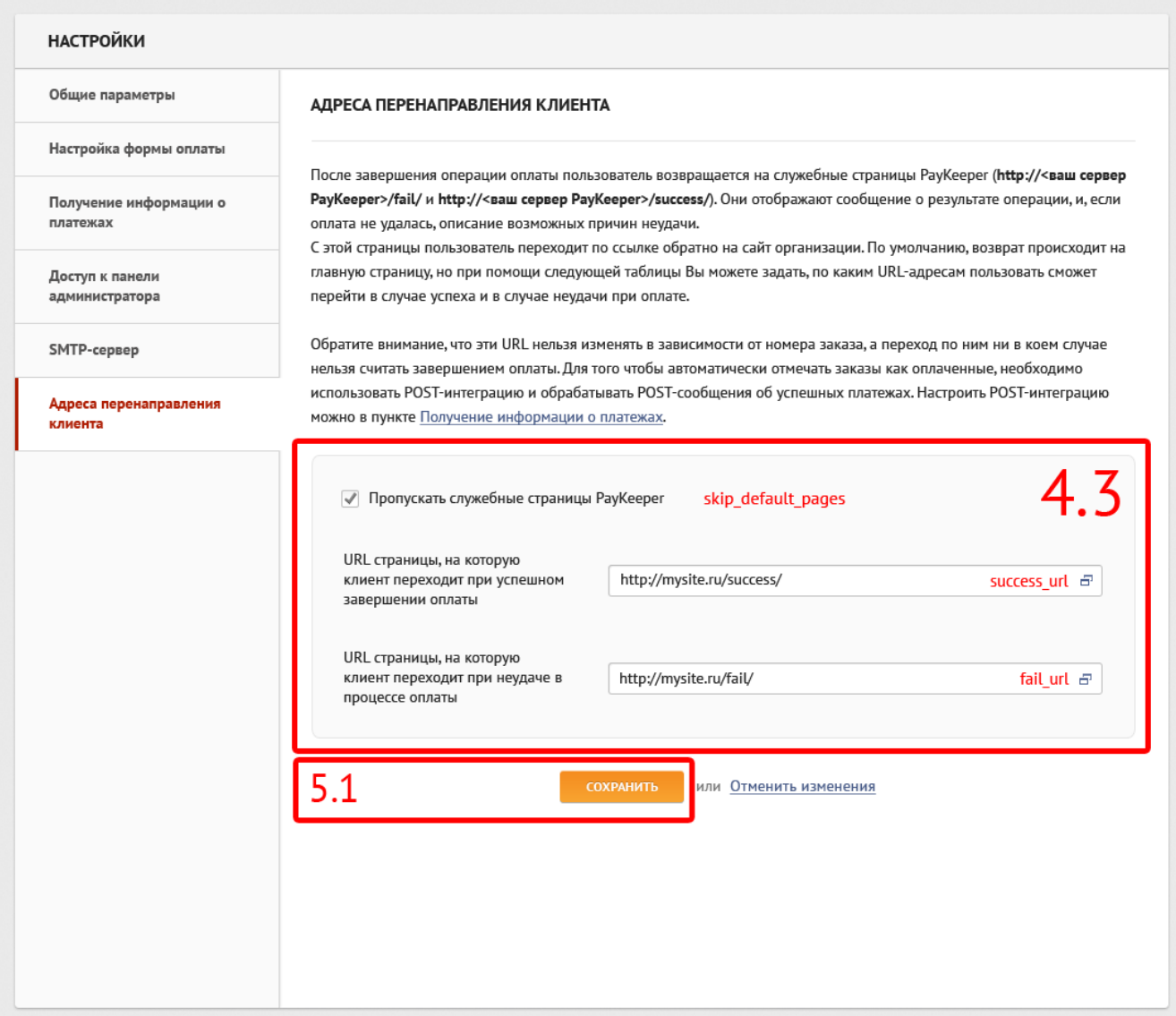

### **4.4. Запрос информационных сообщений для организации /info/organization/notifications/**

Запрос возвращает информационные сообщения для отображения на станице. Для получения данных необходимо выполнить следующий GET-запрос.

Таблица 4.4.1 Параметры запроса

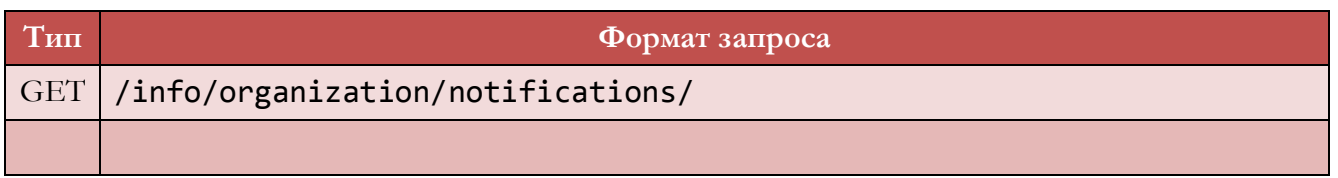

В ответ возвращается массив объектов следующего вида:

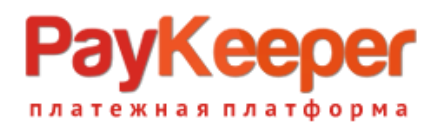

Таблица 4.4.2 Параметры ответа на запрос

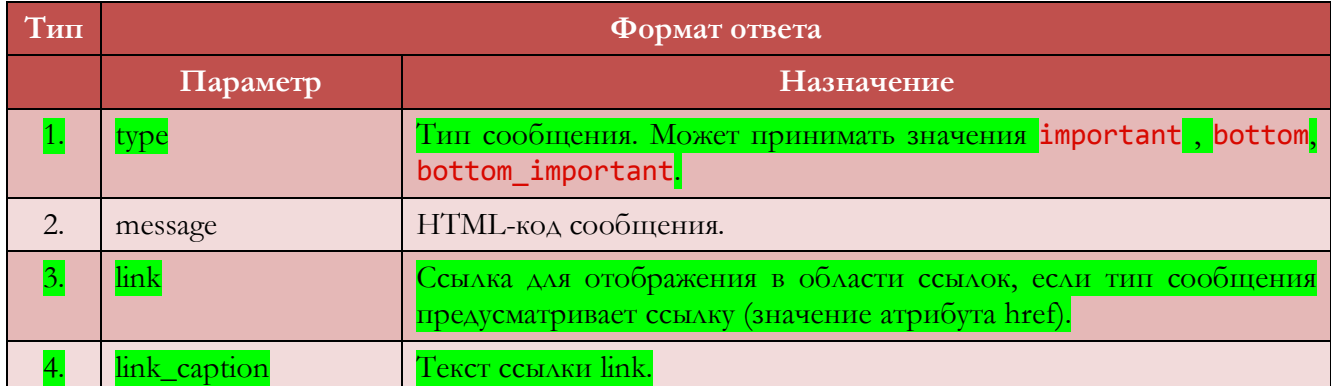

Пример ответа на запрос:

```
\Gamma {
       type: "important",
      message: "<strong>ВНИМАНИЕ:</strong> ДО КОНЦА ОПЛАЧЕННОГО ПЕРИОДА ПОДДЕРЖКИ
И ОБНОВЛЕНИЙ <strong>ОСТАЛОСЬ 10 ДНЕЙ</strong>",
       link: "https://paykeeper.ru/paykeeper/pay/tech/",
       link_caption: "ПРОДЛИТЬ"
    },
    {
       type: "bottom",
       message: "до конца оплаченного периода обновлений <br /> и поддержки 
<em>осталось 255 дней</em>",
       link: "https://paykeeper.ru/paykeeper/pay/tech/",
       link_caption: "Обратиться в службу поддержки"
    }
]
```
### **4.5. Запрос на получение списка используемых полей /info/organization/fields/**

Запрос возвращает поля, которые используются в форме оплаты, в платежах и в выставляемых счетах. В запросе возвращается название поля в системе PayKeeper, название поля для отображения, значение поля по умолчанию, информация является ли поле активным и является ли поле обязательным для заполнения, а также тип поля и порядок сортировки в форме. Для получения данных необходимо выполнить следующий GET-запрос.

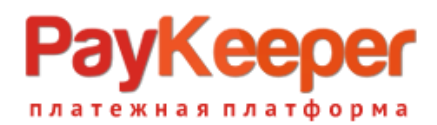

Таблица 4.5.1. Параметры запроса

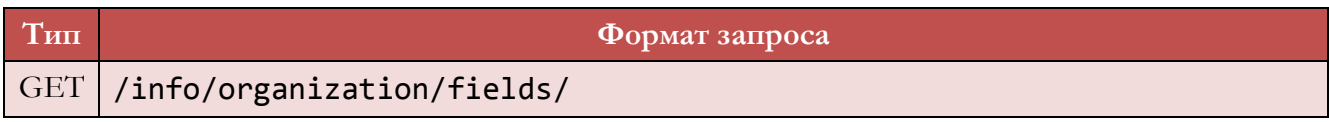

В ответ возвращается массив объектов следующего вида:

Таблица 4.5.2. Параметры ответа на запрос

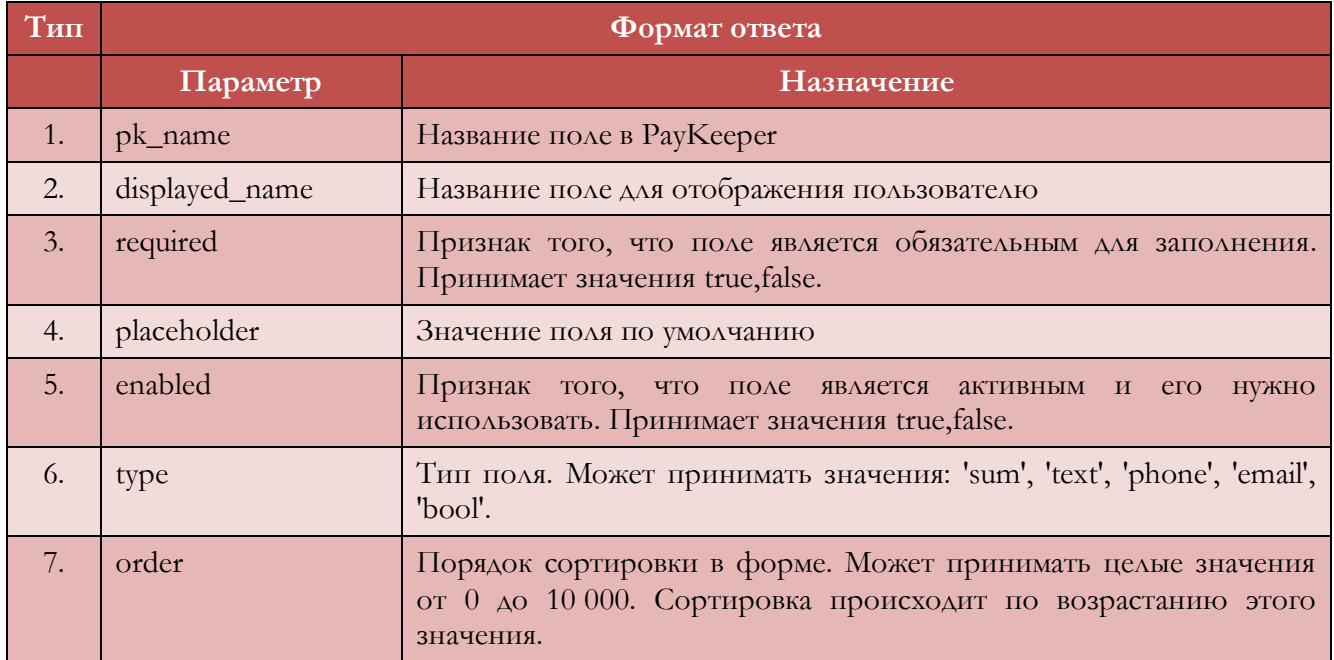

Пример ответа на запрос:

```
\Gamma{
        "pk_name":"clientid",
        "displayed_name":"Фамилия Имя Отчество",
        "placeholder":"Иванов Иван Иванович",
        "required":"true",
        "enabled": "true",
        "required": "false",
        "order": "20",
        "type": "clientid"
        },
…
]
```
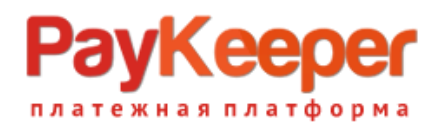

#### **Схема 7. Настройка формы оплаты**

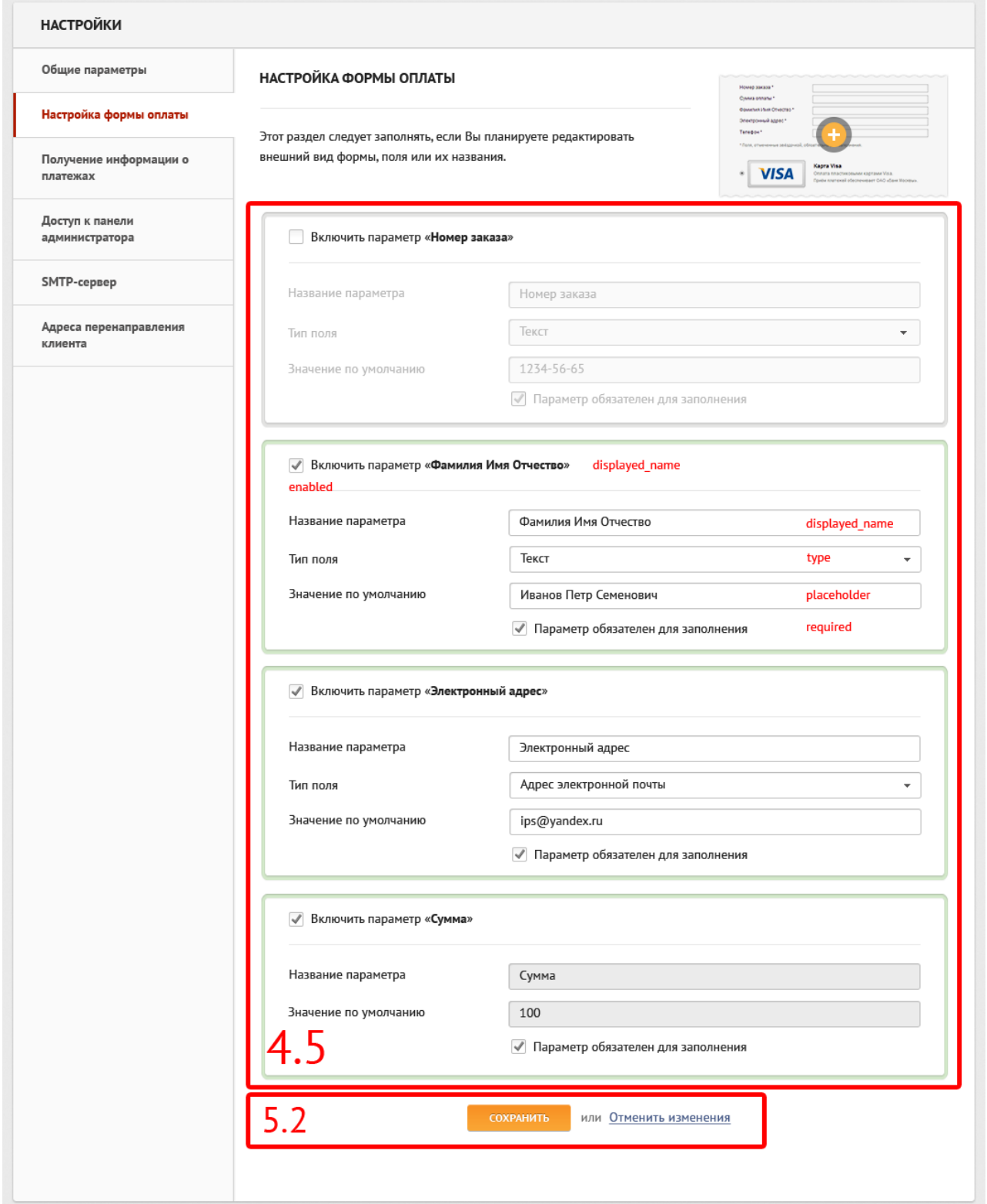

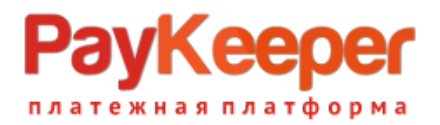

#### **4.6. Запрос на получение списка рассылки для уведомления о платежах /info/organization/reportemails/**

Запрос возвращает список адресов электронной почты, на которую осуществляется рассылка уведомлений о принятых платежах. Для получения данных необходимо выполнить следующий GET-запрос.

Таблица 4.6.1. Параметры запроса

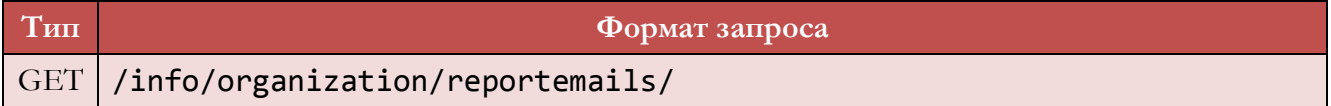

В ответ возвращается массив объектов следующего вида:

Таблица 4.6.2. Параметры ответа на запрос

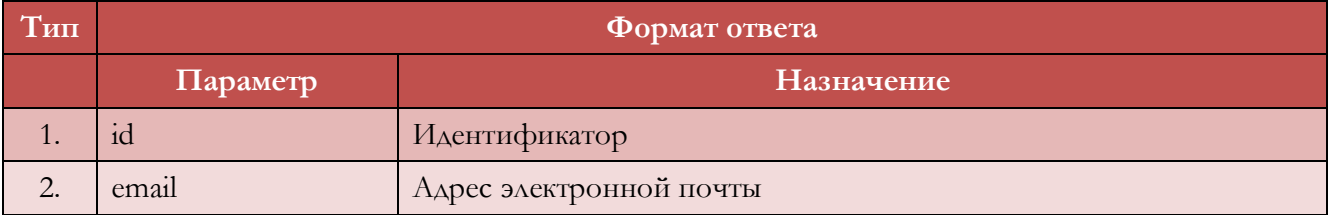

Пример ответа на запрос:

```
\Gamma{
        id: "1",
        email: "support@paykeeper.ru"
        },
…
]
```
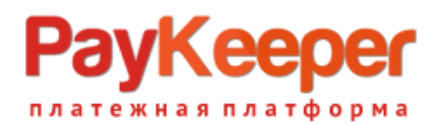

#### **Схема 8.1. Получение информации о платежах**

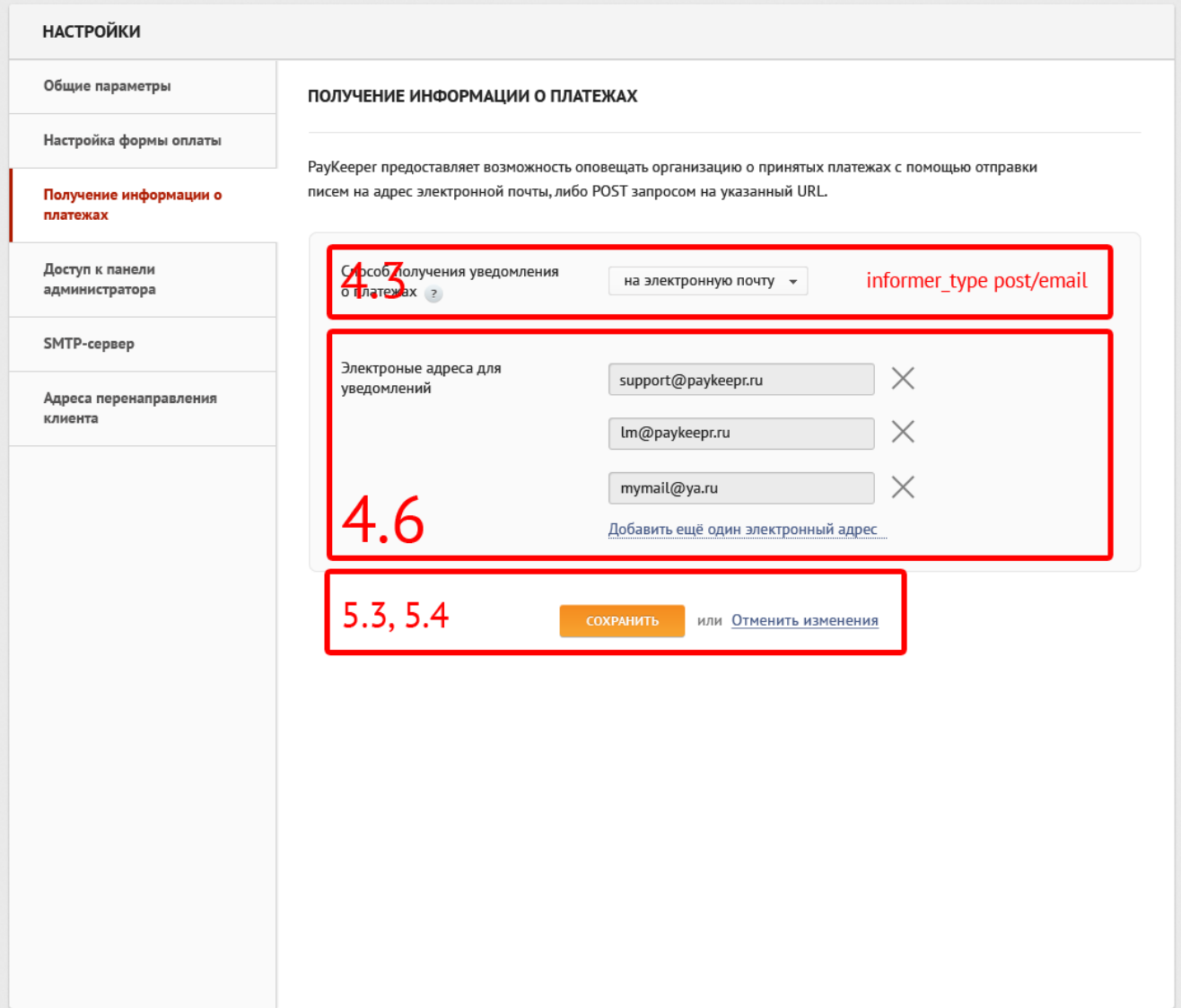

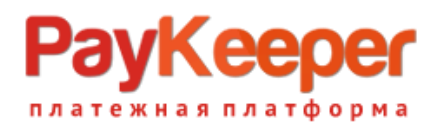

#### **Схема 9.1. Получение информации о платежах**

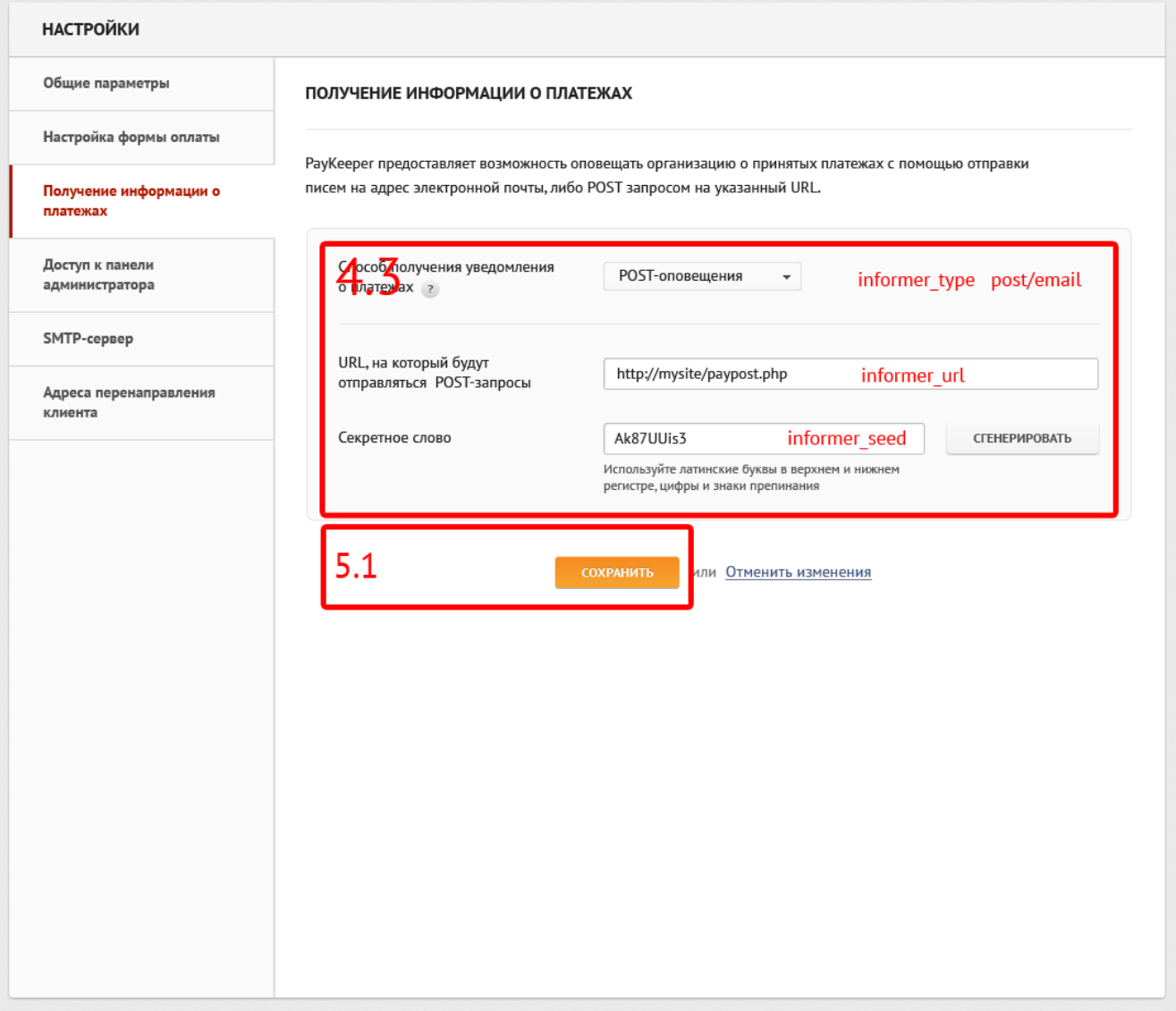

### **4.7. Запрос на получение списка пользователей и их настроек /info/organization/users/**

Запрос возвращает список пользователей PayKeeper вместе с их настойками. Для получения данных необходимо выполнить следующий GET-запрос.

Таблица 4.7.1. Параметры запроса

![](_page_38_Picture_80.jpeg)

В ответ возвращается массив объектов следующего вида:

![](_page_39_Picture_0.jpeg)

Таблица 4.7.2. Параметры ответа на запрос

![](_page_39_Picture_119.jpeg)

Пример ответа на запрос:

```
\Gamma{
                id: 1,
                login: "admin",
                refund: "0",
                admin: "true"
        },
…
]
```
![](_page_40_Picture_0.jpeg)

#### **Схема 10. Доступ к панели администратора**

![](_page_40_Picture_29.jpeg)

![](_page_41_Picture_0.jpeg)

## **5. Модификация настроек системы**

С помощью протокола PayKeeper можно менять следующие настройки системы:

- 1) Информация об организации
- 2) Настройки формы оплаты
- 3) Поведение системы после получения платежа
- 4) Настойки пользователей PayKeeper
- 5) Адреса перенаправлений

![](_page_41_Picture_240.jpeg)

## **5.1. Запрос на изменение параметра /change/organization/setting/**

Запрос модификации параметра PayKeeper. Для модификации нужно задать имя модифицируемого параметра (name) и его новое значение (value). Если новое значение не указано модификации не произойдет.

Список настроек, которые можно редактировать с помощью запроса:

Таблица 5.1.1. Параметры запроса

![](_page_41_Picture_241.jpeg)

![](_page_42_Picture_0.jpeg)

![](_page_42_Picture_223.jpeg)

Для изменения параметра нужно выполнить POST запрос со следующими параметрами:

Таблица 5.1.2. Параметры запроса

![](_page_42_Picture_224.jpeg)

Результатом данного запроса будет объект

```
{ 
   'result' : success
}
```
## **5.2. Запрос на изменение поля /change/organization/formfield/**

Запрос модификации поля, которое используются в форме оплаты, в платежах и в выставляемых счетах. Запрос модифицирует одно из полей по имени поля (pk\_name) и устанавливает новые значения для placeholder, displayed\_name, required, placeholder, enabled, type, order. Если какое-либо из новых значений не указано, то старое изменено не будет. Поле sum изменить нельзя, в случае указания значения pk\_name равным sum будет возвращена ошибка.

![](_page_43_Picture_0.jpeg)

![](_page_43_Picture_1.jpeg)

Таблица 5.2.1. Параметры запроса

![](_page_43_Picture_206.jpeg)

Результатом данного запроса будет объект

```
{ 
   'result' : success
}
```
### **5.3. Запрос на добавление адреса в список рассылки уведомлений о принятых платежах /change/organization/addreportemail/**

Запрос добавляет новый адрес для рассылки почтовых уведомлений о принятых платежах. Для добавления адреса нужно выполнить следующий POST-запрос:

Таблица 5.3.1. Параметры запроса

![](_page_43_Picture_207.jpeg)

![](_page_44_Picture_0.jpeg)

Результатом данного запроса будет объект

{ 'result' : success }

### **5.4. Запрос на удаление адреса из списка рассылки уведомлений о принятых платежах /change/organization/deletereportemail/**

Запрос удаляет адрес из списка рассылки почтовых уведомлений. Для удаления адреса нужно выполнить следующий POST-запрос, передав идентификатор почтового адреса.

Таблица 5.4.1. Параметры запроса

![](_page_44_Picture_164.jpeg)

Результатом данного запроса будет объект

```
{ 
   'result' : success
}
```
## **5.5. RESERVE**

## **5.6. Запрос на добавление пользователя /change/user/add/**

Запрос добавляет нового пользователя в систему PayKeeper. Для добавления нужно выполнить следующий POST-запрос:

Таблица 5.6.1. Параметры запроса

![](_page_44_Picture_165.jpeg)

![](_page_45_Picture_0.jpeg)

![](_page_45_Picture_198.jpeg)

Результатом данного запроса будет объект

```
{ 
   'result' : success
}
```
### **5.7. Запрос на изменение существующего пользователя /change/user/update/**

Запрос на изменение пользователя системы PayKeeper. Запрос корректирует настойки пользователя с заданными login. Если часть параметров не указано, то они будет пропущены. Для выполнения запроса нужно выполнить следующий POST-запрос:

Таблица 5.7.1. Параметры запроса

![](_page_45_Picture_199.jpeg)

Результатом данного запроса будет объект

```
{ 
   'result' : success
}
```
![](_page_46_Picture_0.jpeg)

## **5.8. Запрос на удаление пользователя /change/user/delete/**

Запрос на удаление пользователя из системы PayKeeper. Запрос удаляет пользователя с указанным login. Для удаления пользователя нужно выполнить следующий POST-запрос:

Таблица 5.8.1. Параметры запроса

![](_page_46_Picture_92.jpeg)

Результатом данного запроса будет объект

{ 'result' : success }

![](_page_47_Picture_0.jpeg)

## **6. Токен безопасности**

## **6.1. Получение токена безопасности /info/settings/token/**

Для обеспечения безопасности и предотвращения XSS атак, любые POST запросы выполняются с передачей специального дополнительного параметра – токена. Чтобы получить токен безопасности нужно выполнить запрос следующего вида:

![](_page_47_Picture_178.jpeg)

Результатом данного запроса будет объект

```
{ 
   'token' : 'fd50e47596cff6c63c7ea0a633c0d2a8'
}
```
Полученный token необходимо использовать как дополнительный параметр для каждого POST запроса. Смена токена происходит раз в 24 часа.

## **7. Обработка ошибок**

В случае логической ошибки в ответе возвращается объект ошибки в JSON:

{'result':'fail', 'msg':'Error description'}

Объект ошибки содержит два поля – result, всегда равное fail, и поле msg со словесным пояснением причины ошибки для отображения пользователю.

![](_page_48_Picture_0.jpeg)

## **8. Экспорт данных**

Предусмотрены следующие запросы для экспорта данных из Личного Кабинета:

Таблица 8.1. Методы экспорта данных

![](_page_48_Picture_206.jpeg)

### **8.1. Запрос экспорта истории платежей /export/payments/**

Для загрузки файла с историей платежей необходимо выполнить GET-запрос со следующими параметрами:

Таблица 8.1.1. Параметры запроса экспорта истории платежей

![](_page_48_Picture_207.jpeg)

В результате данного запроса веб-сервер сгенерирует файл указанного типа, содержащий платежи, удовлетворяющие заданным условиям.

![](_page_49_Picture_0.jpeg)

## **Приложение 1. Диаграмма состояний платежа.**

Статусы платежей изменяются в соответствии с диаграммой, приведённой ниже. Статусы «получен» (obtained), «превышено число повторов» (stuck), «совершён» (success) эквивалентны с точки зрения поступления средств на расчётный счёт предприятия. Все они означают, что у держателя была списана сумма транзакции, и она либо уже зачислилась, либо в ближайшее время зачислится на расчётный счёт предприятия.

![](_page_49_Figure_4.jpeg)

**Схема П1.1.** Диаграмма состояний платежа.

![](_page_50_Picture_0.jpeg)

## **Приложение 2. Список изменений.**

Таблица П2.1.

![](_page_50_Picture_67.jpeg)